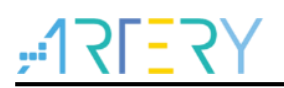

# **AN0077**

应用笔记

BLE Application Note

# 前言

这篇应用笔记描述了使用AT32WB415的无线蓝牙模块来自定义BLE相关的功能,如何进行无线蓝牙 模块和MCU之间的沟通,以及MCU在接收到来自蓝牙模块的需求后,如何做出对应的行为。本应用 笔记会概述如何添加自定义的服务与特征到蓝牙模块的Profile上,简介AT command的协议,以及在 MCU端该如何处理这些来自无线蓝牙模块的需求命令。

这篇文档也描述了如何透过AT command来控制无线蓝牙模块的功能,让用户可以在不修改代码的情 况下,改变BLE端的基本配置。

支持型号列表:

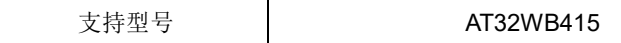

# YSENS<br>最<br>最

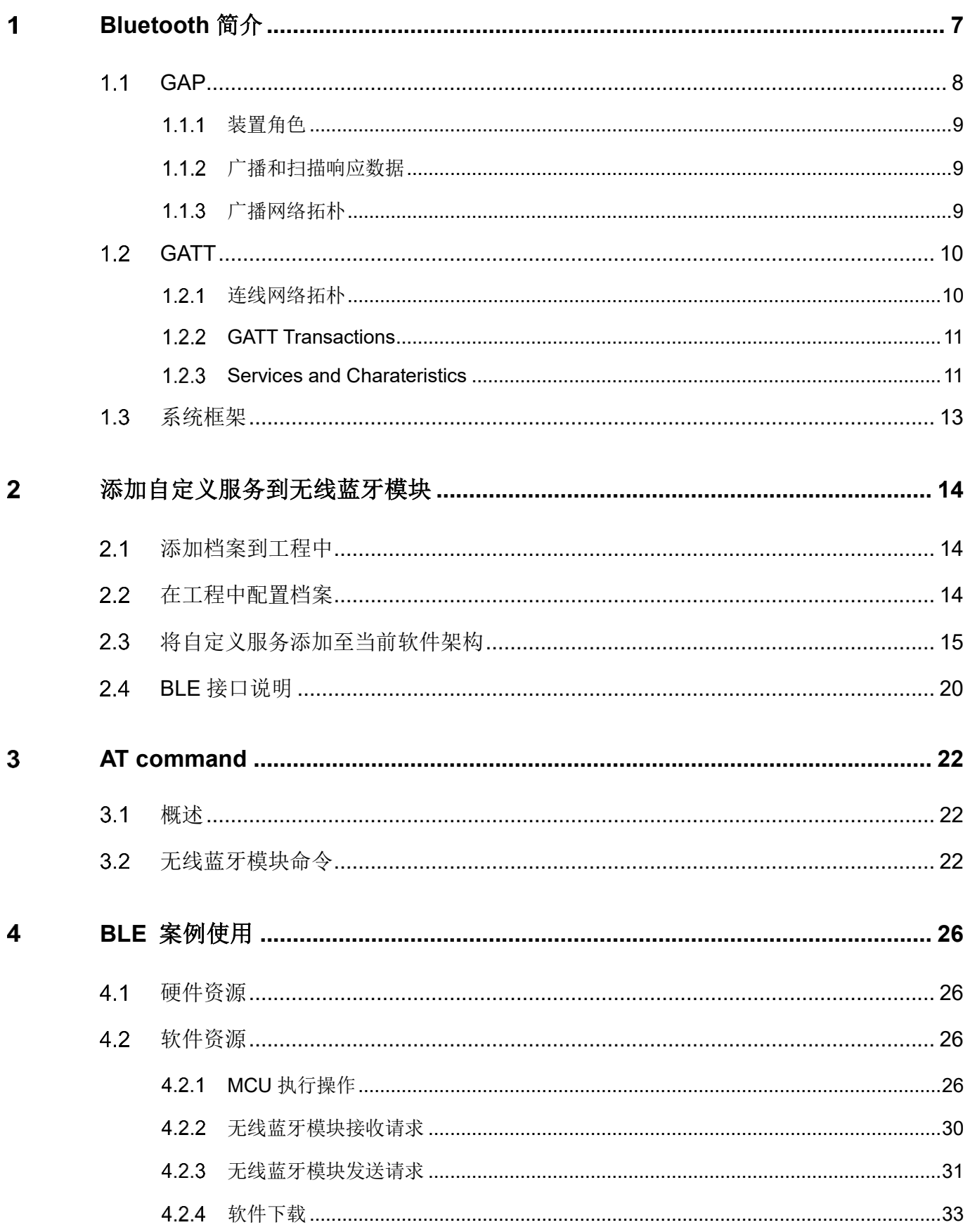

t a m

# $7757$

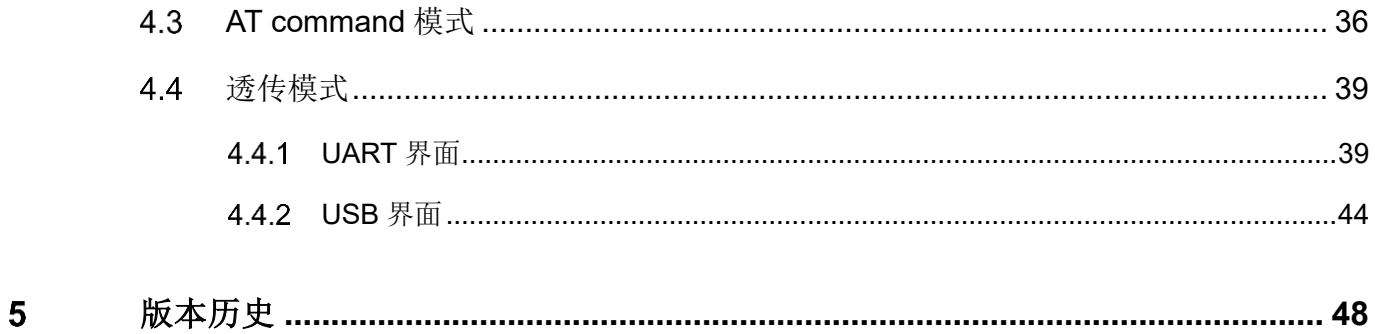

a port

m.

t in the sea

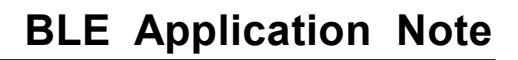

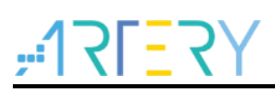

# 表目录

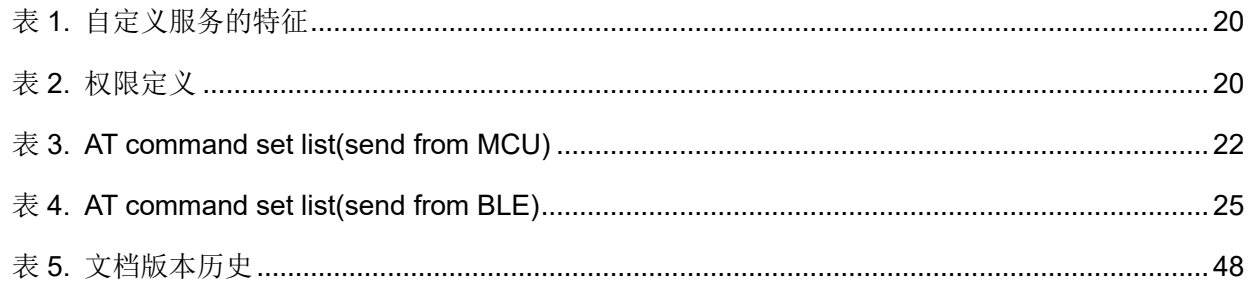

a sa B

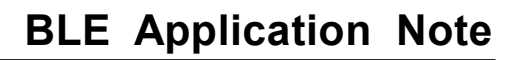

# $Y5 = 151.$ 图目录

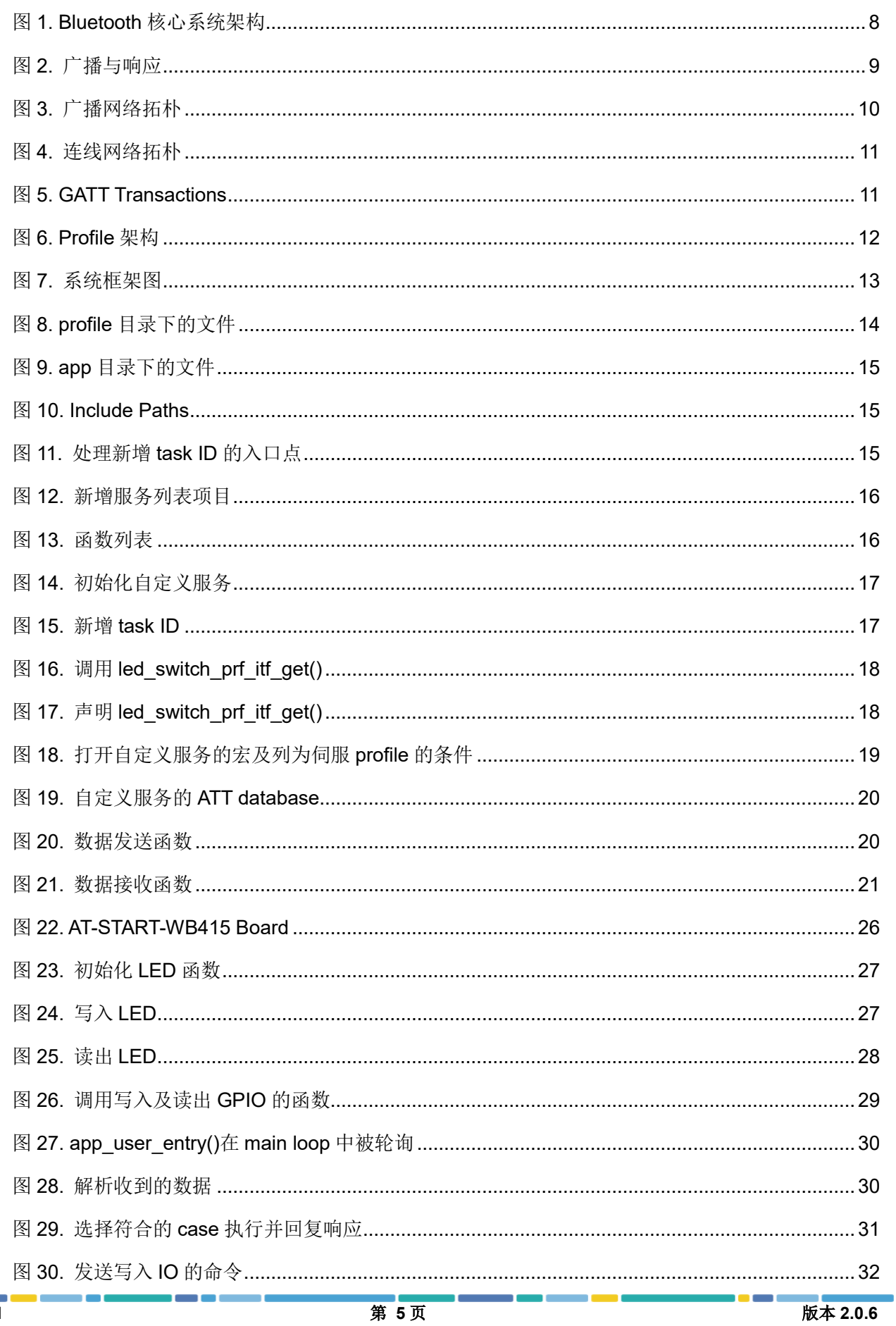

# $7757$

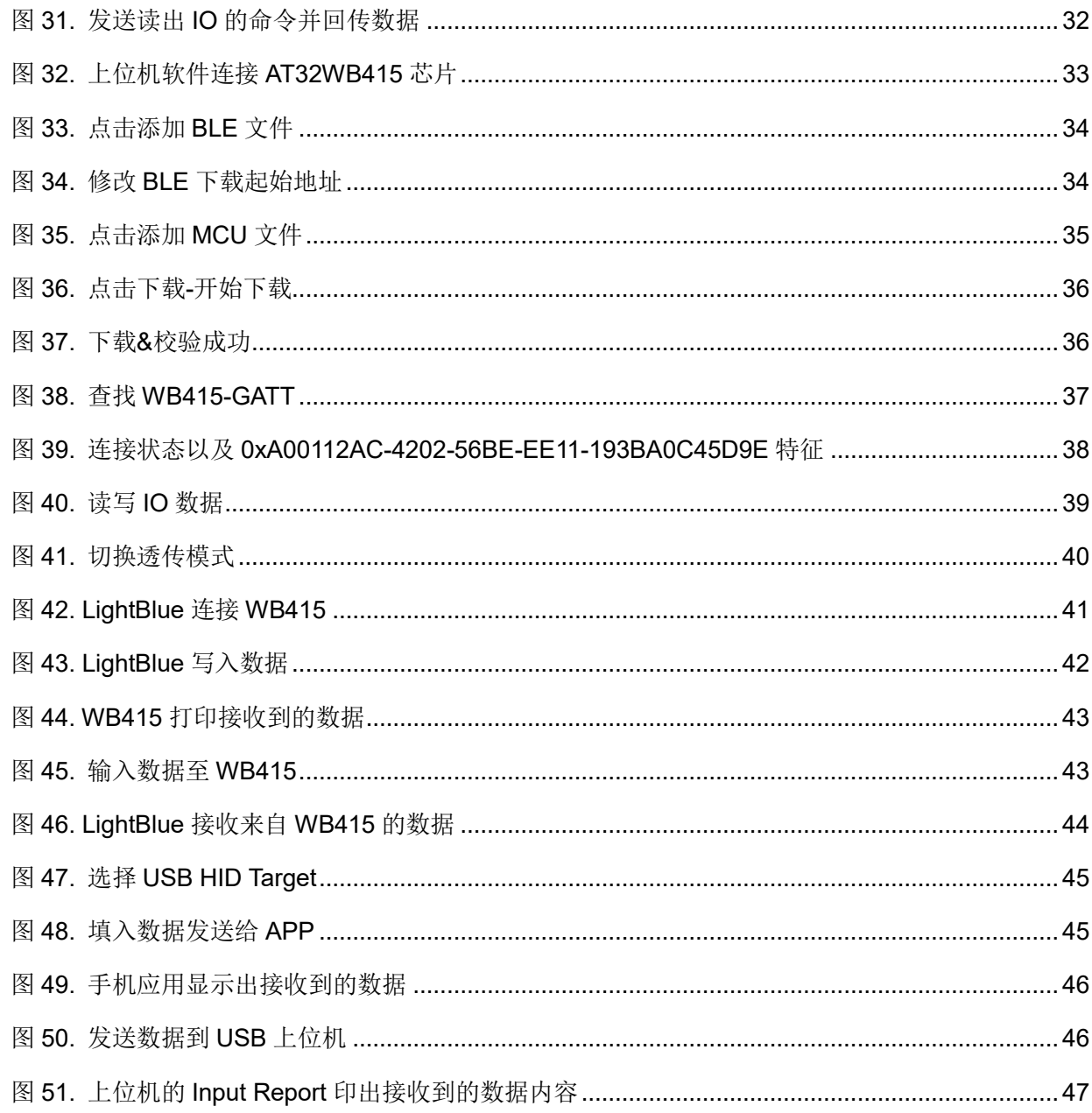

a port

m.

t in the sea

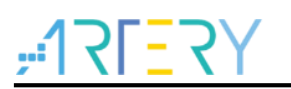

# **Bluetooth** 简介

<span id="page-6-0"></span>Bluetooth®技术取得惊人成功的一个关键原因是它为开发者提供了巨大的灵活性。Bluetooth 技术提 供了两种无线电选择,为开发者提供了一套多功能的全栈式、适合目的的解决方案,以满足对无线 连接不断扩大的需求。

无论产品是在智能手机和扬声器之间传输高质量的音频,还是在平板电脑和医疗设备之间传输数 据, 或是在楼宇自动化解决方案中的数千个节点之间发送消息, Bluetooth 低能耗(LE)和基本速率/增 强数据速率(BR/EDR)无线电台都是为了满足全球开发人员的独特需求而设计的。

在本应用中,我们着眼在低耗能上(以下皆称BLE),经典蓝牙(以下皆称BR/EDR)并不在此应用 笔记中讨论,有兴趣的用户可以自行上Bluetooth SIG官方网站了解BR/EDR的内容。

BLE无线电是为非常低的功率操作而设计的。BLE无线电在2.4GHz非授权ISM频段的40个信道上传 输数据,为开发者提供了巨大的灵活性,以构建满足其市场独特连接要求的产品。BLE支持多种通信 拓扑结构,从点对点扩展到广播,最近又扩展到广播。[mesh](https://www.bluetooth.com/zh-cn/learn-about-bluetooth/recent-enhancements/mesh/),使Bluetooth 技术能够支持创建可靠 的、大规模[的设备网络。](https://www.bluetooth.com/zh-cn/learn-about-bluetooth/solutions/device-networks/)虽然最初以其设备通信功能而闻名,但BLE现在也被广泛用作设备定位技 术,以满足对高精度室内定位服务日益增长的需求。最初支持简单的存在和接近功能,BLE现在支持 [Bluetooth®](https://www.bluetooth.com/zh-cn/learn-about-bluetooth/recent-enhancements/direction-finding/)方向查找,并很快支持高精度距离测量。

以下对BLE架构做个简介,请参考图1。

图 **1. Bluetooth** 核心系统架构

<span id="page-7-1"></span>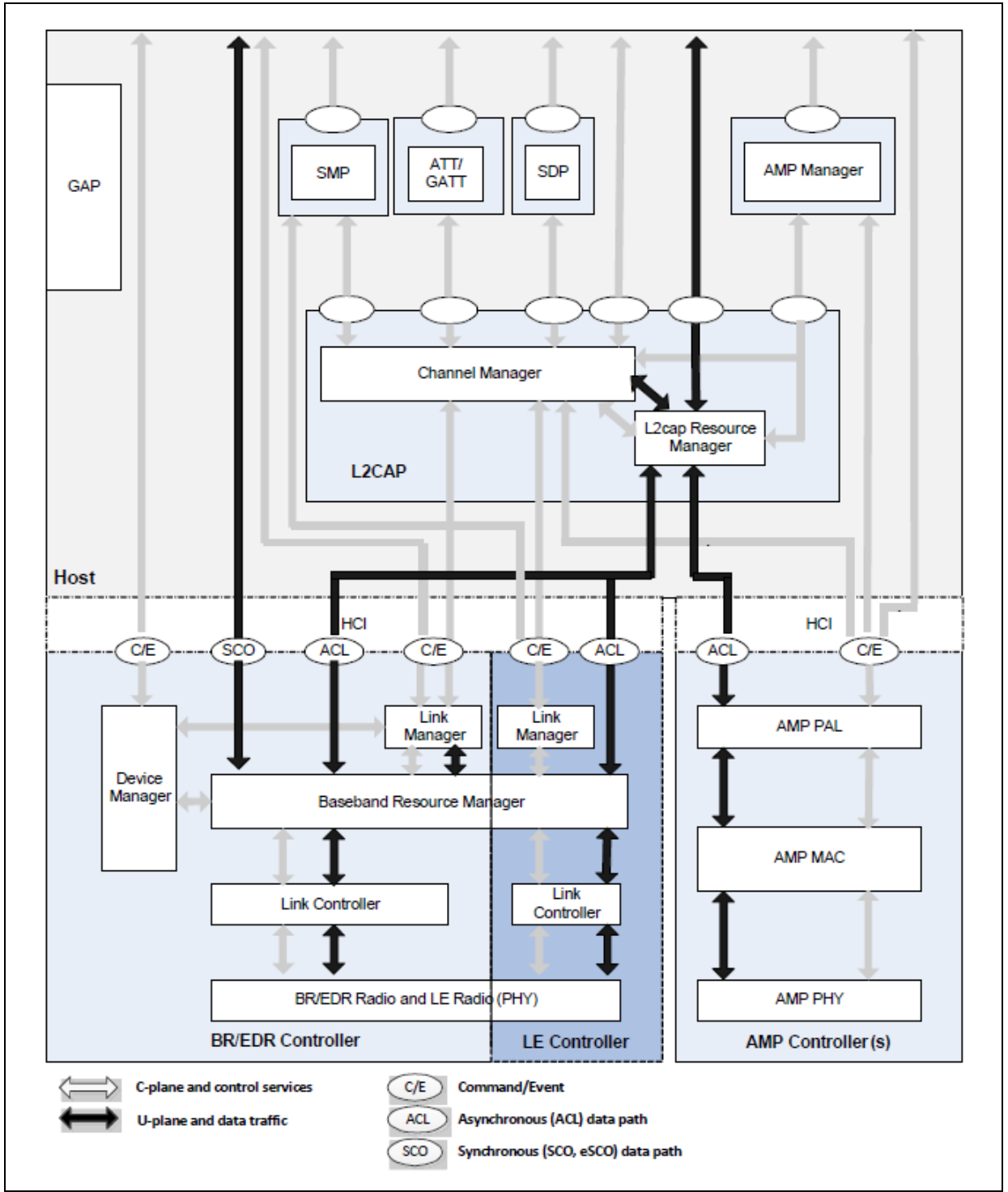

在本应用中,代码中修改的部份,都是在Host的区块,而Controller的部份只使用到LE的区块,整个 BLE system都是由无线蓝牙模块来实现。实际上会修改到的部份,是位于Host区块中的GAP与 GATT两个小区块,以下会就这两个小区块进行说明,让使用者对修改这两个区块会影响到什么有个 初步的了解。

#### <span id="page-7-0"></span> $1.1$ **GAP**

GAP是通用访问配置文件(Generic Access Profile)的首字母缩写,用来控制蓝牙的connection和 advertising, 设备对外界的可见性, 并确定两个设备如何(或不能)相互沟通。

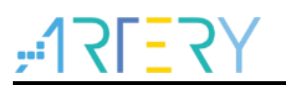

#### <span id="page-8-0"></span>装置角色  $1.1.1$

GAP定义了设备的各种角色,但要记住的两个关键概念是中央(Central)设备和外围(Peripheral)设 备。

外围设备是小型,低功耗,资源有限的设备,中央设备通常是您连接的移动电话或平板计算机,具 有更强的处理能力和内存。

# <span id="page-8-1"></span>1.1.2 广播和扫描响应数据

有两种方法可以通过GAP发送广播。Advertising Data payload和Scan Response payload。两个有 效载荷都可以包含多达31byte的数据,但只有Advertising Data payload是强制性的,它将不断从设 备传出,让范围内的中央设备知道它存在。

Scan Response payload是中央设备可以请求的可选次要payload,并且允许设备设计者在 Advertising Data payload中容纳更多信息, 例如设备名称的字符串等。

<span id="page-8-3"></span>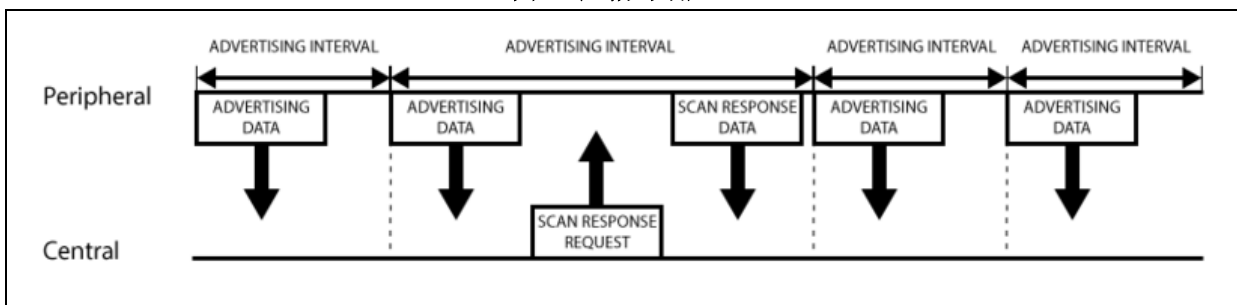

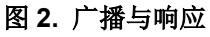

#### <span id="page-8-2"></span> $1.1.3$ 广播网络拓朴

虽然大多数外围设备都在广播自己,以便可以建立连接并且可以使用GATT服务和特征 (characteristic), 允许在两个方向上交换更多数据, 但是在某些情况下您只想要广播数据。 这里的主要用例是您希望外围设备一次向多个设备发送数据。这只能使用advertising packet, 因为 在连接模式下发送和接收的数据只能由这两个连接的设备看到。

通过在31 byte payload中包含少量自定义数据,您可以使用低成本蓝牙低功耗外设将数据单向发送 到扫描范围内的任何设备,如下图所示。 这被称为蓝牙低功耗广播。

在外围设备和中央设备之间建立连接后,Advertising Process通常会停止,通常将无法再发送 advertising packet,并且将使用GATT服务和特征(characteristic)在两个方向进行通讯。

<span id="page-9-2"></span>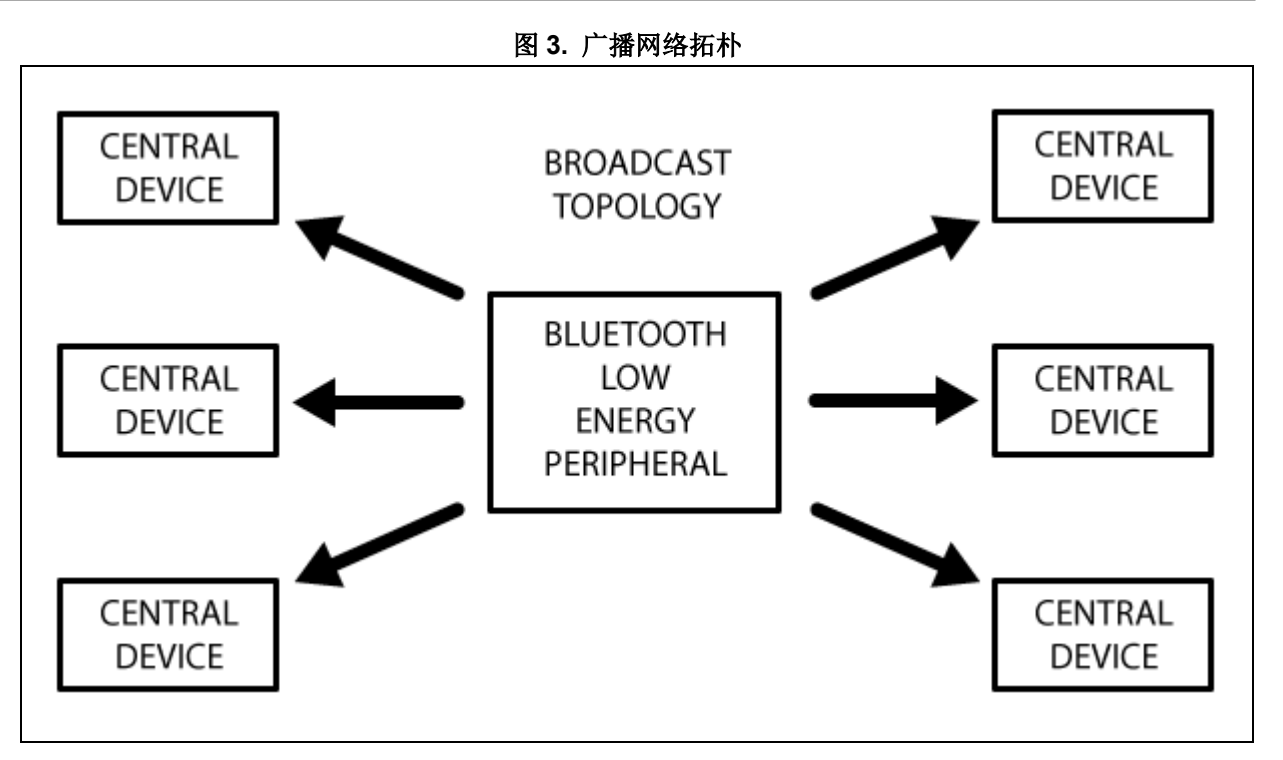

#### <span id="page-9-0"></span> $1.2$ **GATT**

GATT定义了两个蓝牙低功耗设备使用称为服务(Service)和特征(Characteristic)的概念来回传输数据 的方式。它使用称为属性协议(ATT, Attribute Protocol)的通用数据协议,该协议用于在一个简单的查 询表中存储服务,特性和相关数据,表中每个条目使用16位ID。

一旦在两个设备之间建立专用连接,GATT即可发挥作用,这意味着已经完成了由GAP管理的广播流 程。

GATT和connection最重要的是connection是独占(exclusive)的。这意味着BLE外围设备一次只能连 接到一个中央设备!只要外围设备连接到中央设备,它就会停止自我宣传,而其他设备将无法再查看 或连接到它,直到现有连接中断。

建立连接也是允许双向通讯的唯一方式,其中中央设备可以向外围设备发送有意义的数据,反之亦 然。

#### <span id="page-9-1"></span>连线网络拓朴  $1.2.1$

下图应说明蓝牙低功耗设备在连接环境中的工作方式。 外围设备一次只能连接到一个中央设备(例 如移动电话),但中央设备可以连接到多个外围设备。

如果需要在两个外围设备之间交换数据,则需要在所有消息都通过中央设备的情况下实施自定义邮箱 系统。

然而,一旦在外围设备和中央设备之间建立连接,就可以在两个方向上进行通讯,这与仅使用广告数 据和GAP的单向广播方法不同。

<span id="page-10-2"></span>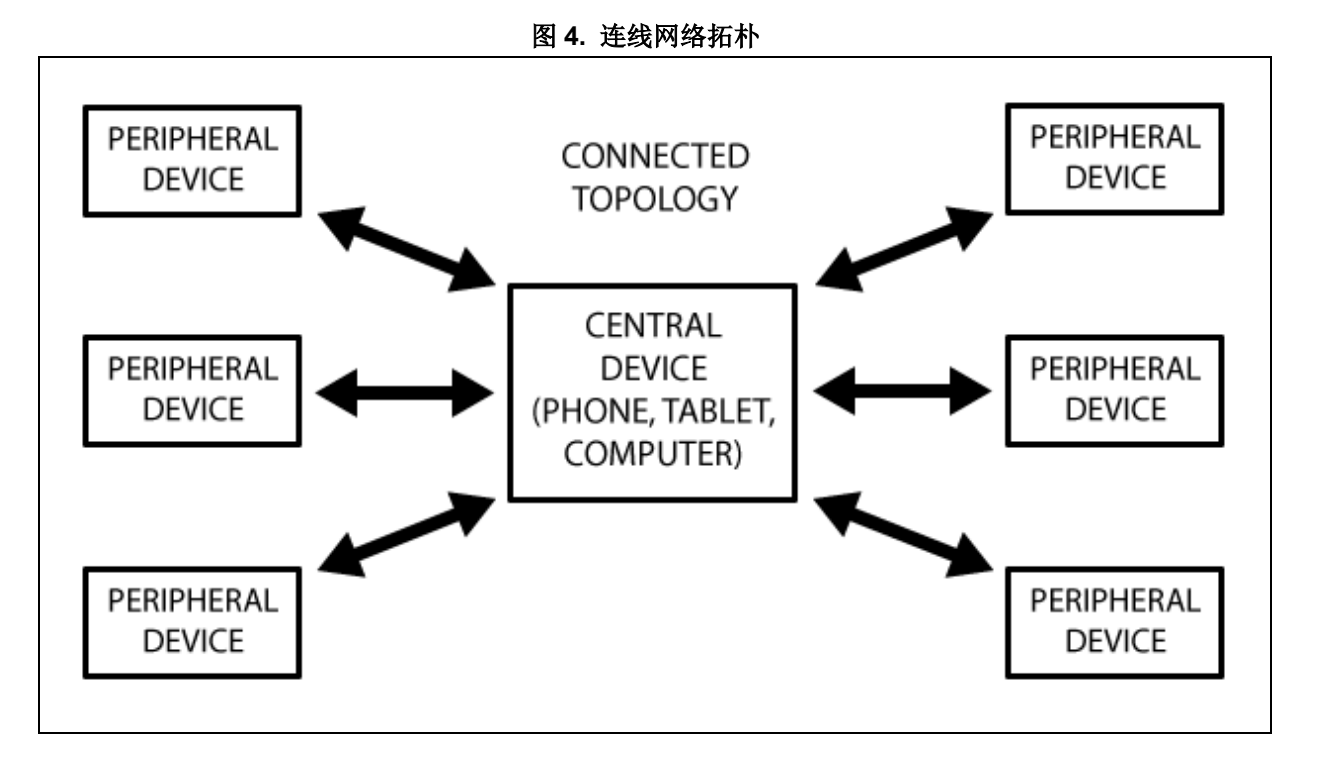

#### <span id="page-10-0"></span> $1.2.2$ **GATT Transactions**

使用GATT理解的一个重要概念是服务器/客户端关系。外围设备称为GATT服务器,它保存ATT查找 数据和服务及特性定义,以及GATT客户端(电话/平板计算机),它向此服务器发送请求。所有事务 都由接收GATT服务器响应的GATT客户端开始。

建立连接时, 外围设备将向中央设备建议"连接间隔(Connection Interval)", 并且中央设备将尝试 重新连接每个连接间隔以查看是否有可用的新数据等。重要的是要记住,这个连接间隔实际上只是一 个建议! 您的中央设备可能无法兑现请求,因为它正在忙于与其他外围设备通信,或者所需的系统 资源不可用。

下图应说明外围设备(GATT服务器)和中央设备(GATT客户端)之间的数据交换过程,主设备启 动每个事务。

<span id="page-10-3"></span>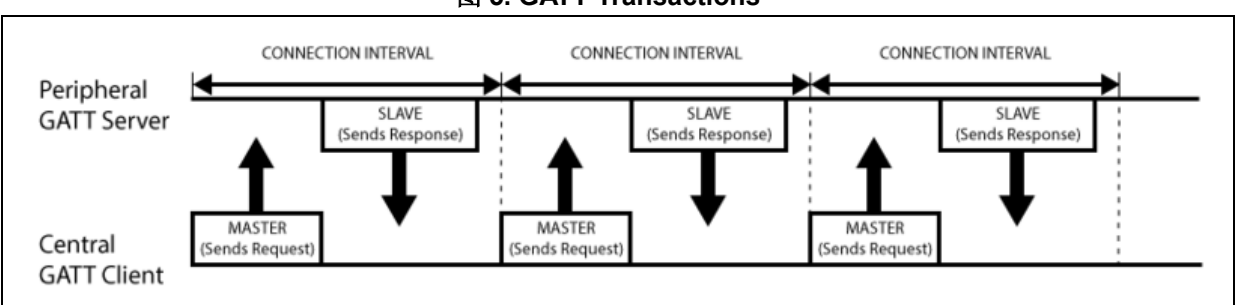

图 **5. GATT Transactions**

# <span id="page-10-1"></span>**1.2.3 Services and Charateristics**

BLE的GATT事务基于名为Profile, Service和Characteristic的高级嵌套物件, 如下图所示:

<span id="page-11-0"></span>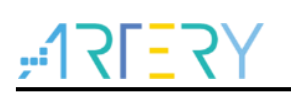

图 **6. Profile** 架构

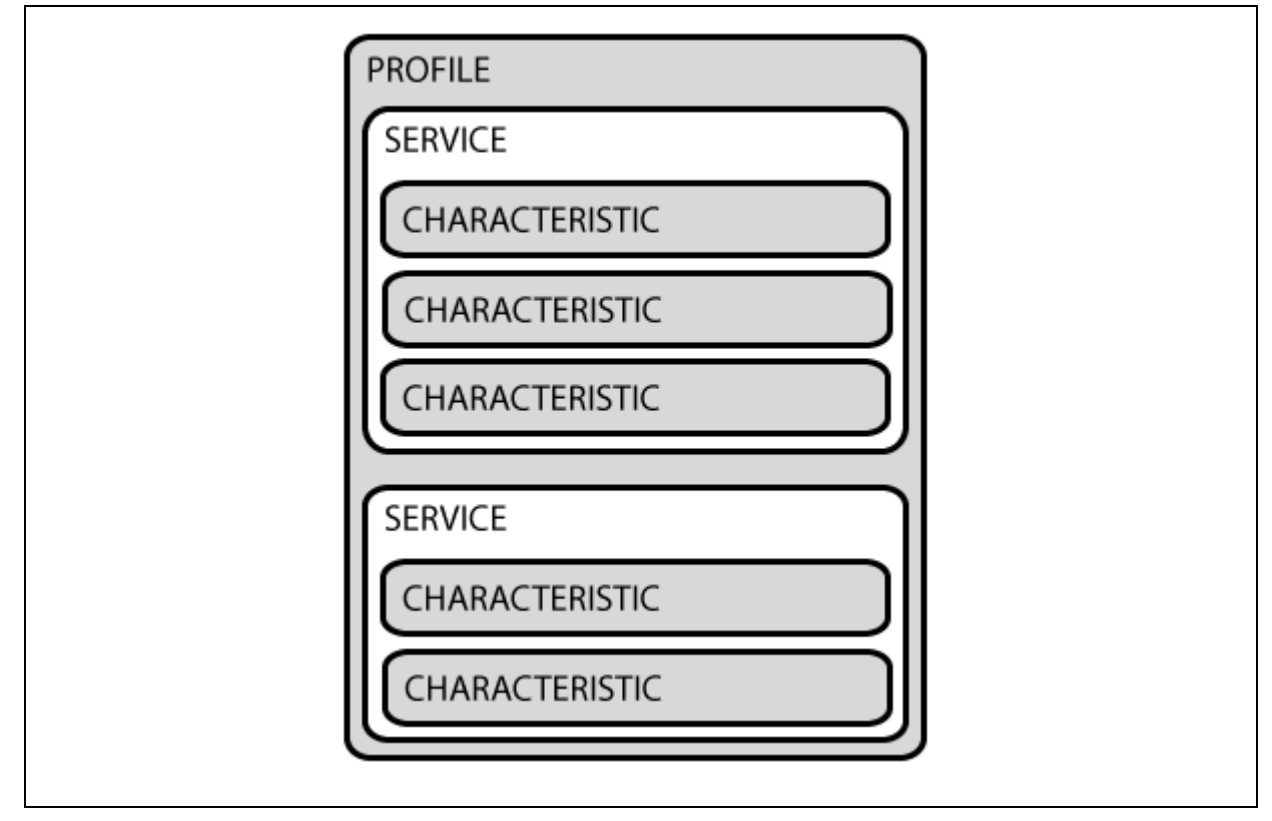

# **1.2.3.1 Profile**

BLE 外围设备实际上本身不存在 Profile, 它是简单的由 Bluetooth SIG 或外围设备设计人员编译的预 定义服务集合。 例如,心率 Profile 结合了心率服务和设备信息服务。可在此处查看官方采用基于 GATT 的 Profile 完整列表:[Profiles Overview](https://www.bluetooth.com/specifications/specs/)。

# **1.2.3.2 Service**

Service用于将数据分解为逻辑实体,并包含称为Characteristic的特定数据块。Service可以具有一个 或多个Characteristic,并且每个Service通过称为UUID的唯一数字ID将其自身与其他服务区分开来, UUID可以是16位(对于正式采用的BLE服务)或128位(对于自定义服务)。

可以在Bluetooth Developer Portal的"[Service](https://btprodspecificationrefs.blob.core.windows.net/assigned-values/16-bit%20UUID%20Numbers%20Document.pdf)"页面上看到正式采用的BLE服务的完整列表。 例 如,如果您查看心率服务,我们可以看到这个官方采用的服务具有0x180D的16位UUID,并且包含 多达3个Characteristic,但只有第一个是必需的:心率测量,身体传感器位置和心率控制点(Heart Rate Measurement, Body Sensor Location and Heart Rate Control Point)。

# **Charateristics**

GATT事务中的最低级别概念是特性(Characteristic),其封装单个数据点(尽管它可能包含相关数据的 数组, 例如来自3轴加速度计的X / Y / Z值等)。

与Service类似,每个Characteristic通过预定义的16位或128位UUID进行区分,您可以自由使用 Bluetooth SIG定义的标准Characteristic或定义您自己的自定义Characteristic, 只有您的外围设备和 SW可以理解。

例如,心率测量特性对于心率服务是强制性的,并且使用UUID为0x2A37。它以描述HRM数据格式 的单个8位值开始(无论数据是UINT8还是UINT16等),并且继续包括与该配置bvte匹配的心率测量数

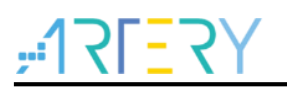

据。

Characteristic是与BLE外围设备交互的要点,因此理解这一概念非常重要。 它们还用于将数据发送 回BLE外围设备,因为您还可以写入Characteristic。 您可以使用自定义 "UART Service"和两个 Characteristic实现简单的UART类型接口,一个用于TX通道,另一个用于RX通道,其中一个特性可 能配置为只读,另一个特性具有写权限。

#### <span id="page-12-0"></span> $1.3$ 系统框架

AT32WB415实际上是由MCU及无线蓝牙模块(BLE)两颗芯片组合而成,中间透过UART界面沟通, 蓝牙芯片收到来自远程APP的请求后,透过AT command. 跟MCU获取需要的信息或是执行某些动 作; 或者是由MCU端发送请求, 透过UART发送AT command, 变更BLE端的配置。无论是哪个方向 发出请求,用户都可以根据需求扩增AT command, 实现各种控制方法。

<span id="page-12-1"></span>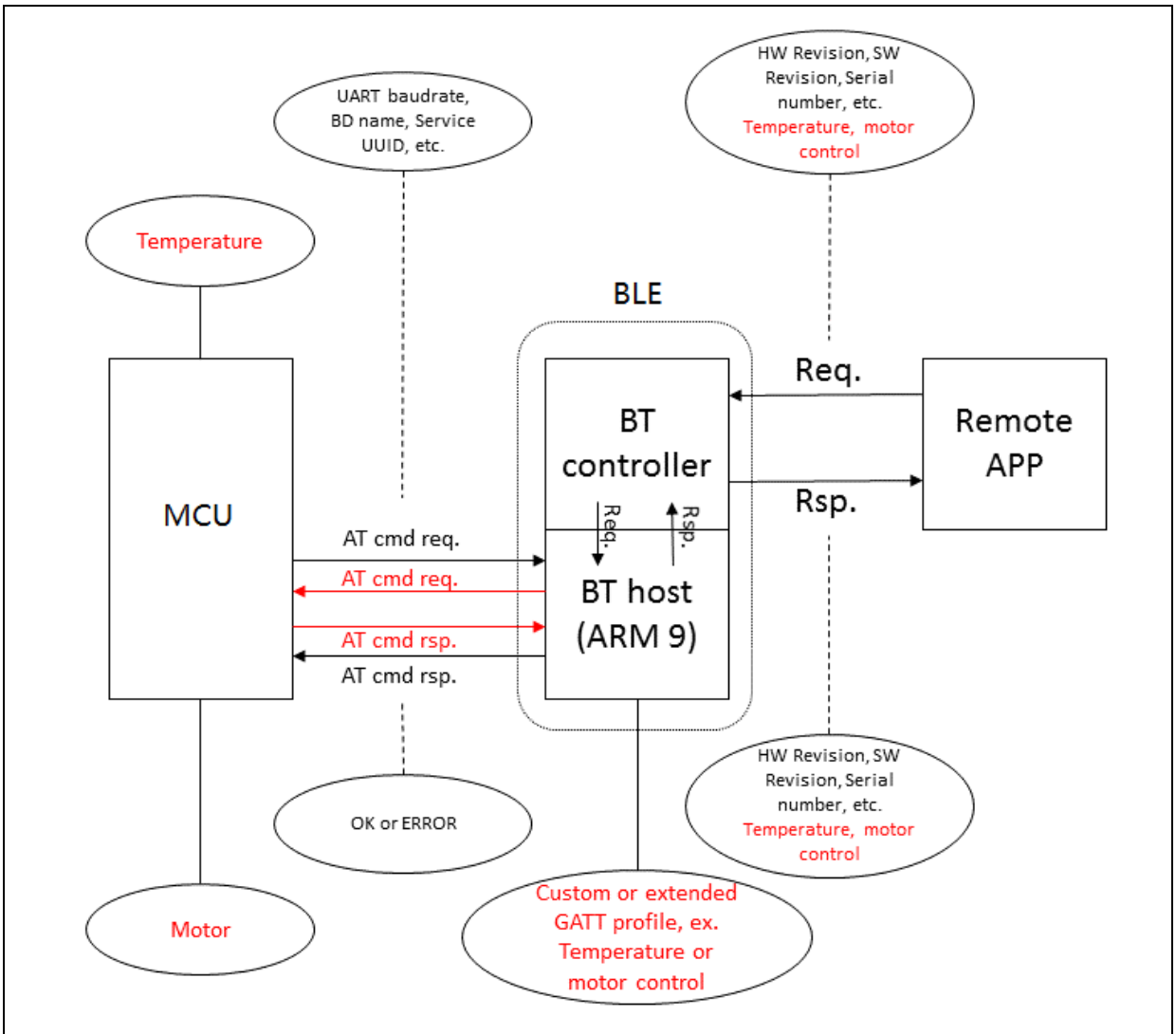

图 **7.** 系统框架图

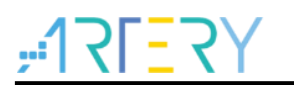

#### <span id="page-13-0"></span>添加自定义服务到无线蓝牙模块  $\overline{2}$

在本例程中,已经有GATT必须的相关服务了,可以透过远程的APP取得这些服务内容,但若要实现 用户想要的功能,此时就必须要自定义服务了。本应用中已经帮用户写好了一个自定义的服务,后续 用户想要新增其他服务,可以参照此例程去建立。

另外,该工程是ARM9的工程,需要安装Legacy Support才能够编译,用户可根据自己的环境在以下 路径进行下载:[www2.keil.com/mdk5/legacy/](file:///C:/Users/user/Documents/AN0077_AT32_BLE_Application_Note/Doc/www2.keil.com/mdk5/legacy/)。

#### <span id="page-13-1"></span> $2.1$ 添加档案到工程中

新增一个自定义服务,需要8个文件,这边以LED Switch为例:

- led\_switch.c
- led\_switch.h
- led\_switch\_task.c
- led switch task.h
- app\_led\_switch.c
- app\_led\_switch.h

需要将以上文件放到以下目录,这个地方需要自行建立文件夹:

- led switch.c和led switch task.c放入sdk\ble stack\com\profiles\led switch\src
- led\_switch.h和led\_switch\_task.h放入sdk\ble\_stack\com\profiles\led\_switch\api
- app\_led\_switch.c和app\_led\_switch.h放入projects\ble\_app\_gatt\app

#### <span id="page-13-3"></span><span id="page-13-2"></span>在工程中配置档案  $2.2$

1. 开启 Keil 将 led\_switch.c 和 led\_switch\_task.c 加入 profile 的目录下

#### 图 **8. profile** 目录下的文件

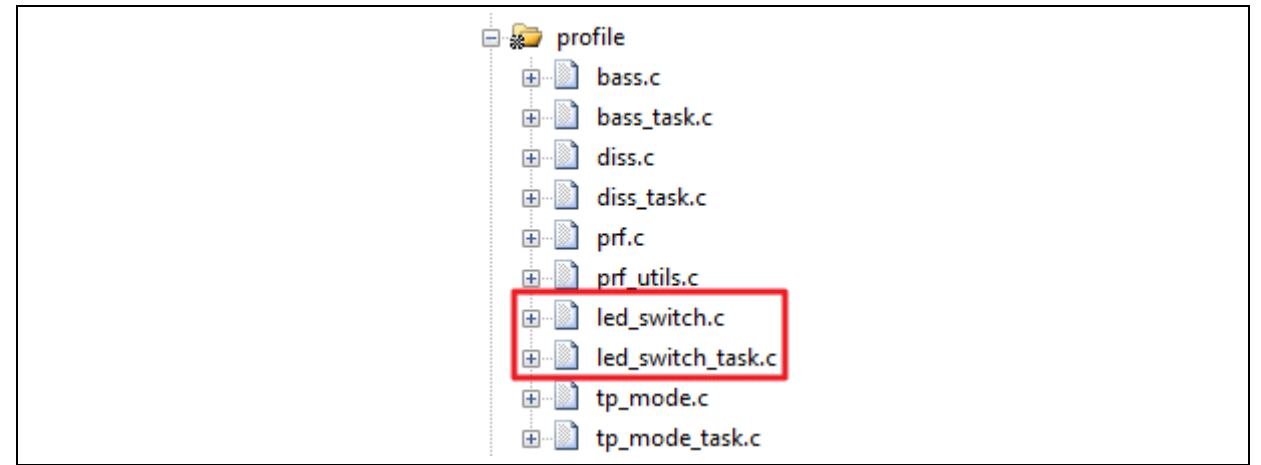

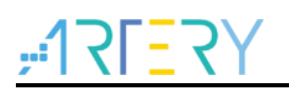

<span id="page-14-1"></span>2. 将 app\_led\_switch.c 加入 app 目录下

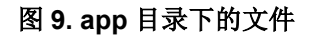

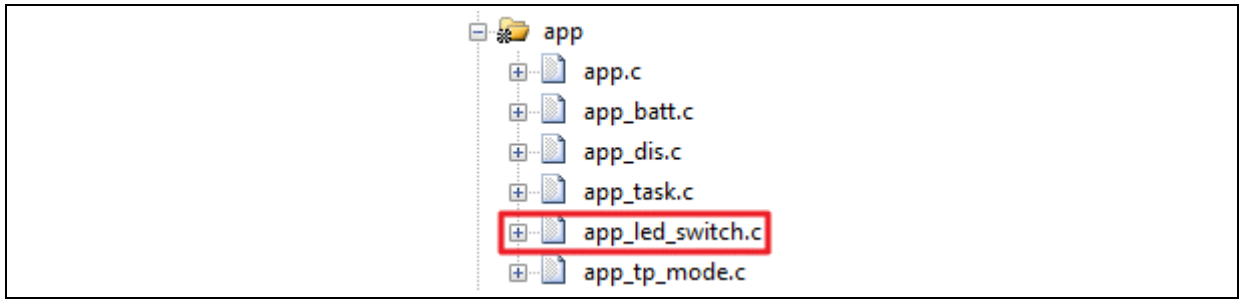

<span id="page-14-2"></span>3. 在 Keil C/C++选项卡的 Include Paths 中添加对应的 profile 路径

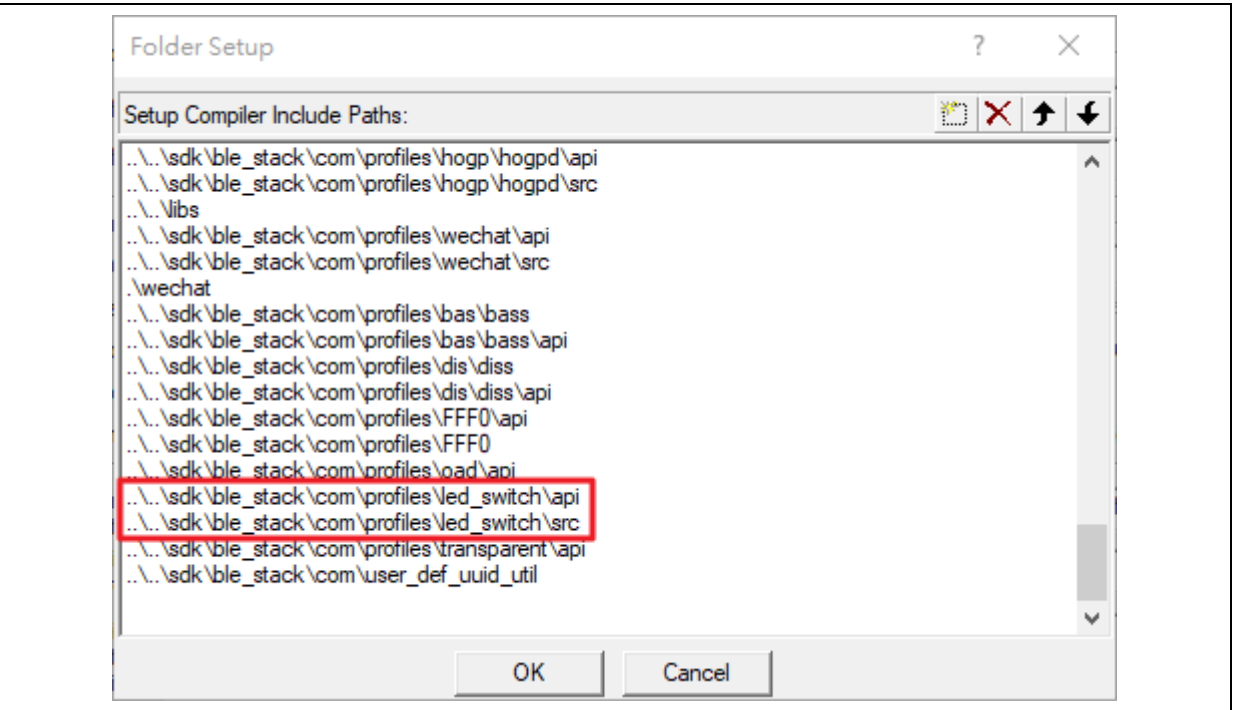

#### 图 **10. Include Paths**

#### <span id="page-14-3"></span><span id="page-14-0"></span> $2.3$ 将自定义服务添加至当前软件架构

1. 在 app\_task.c 文件中找到 appm\_msg\_handler 函数, 新增处理 led\_switch ID 的 message case

# 图 **11.** 处理新增 **task ID** 的入口点

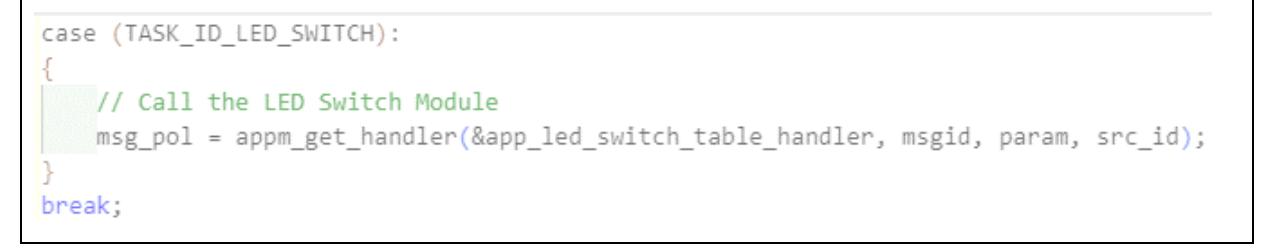

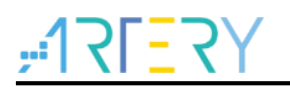

2. 在 app.c 中新增项目到服务列表 appm\_svc\_list

图 **12.** 新增服务列表项目

<span id="page-15-0"></span>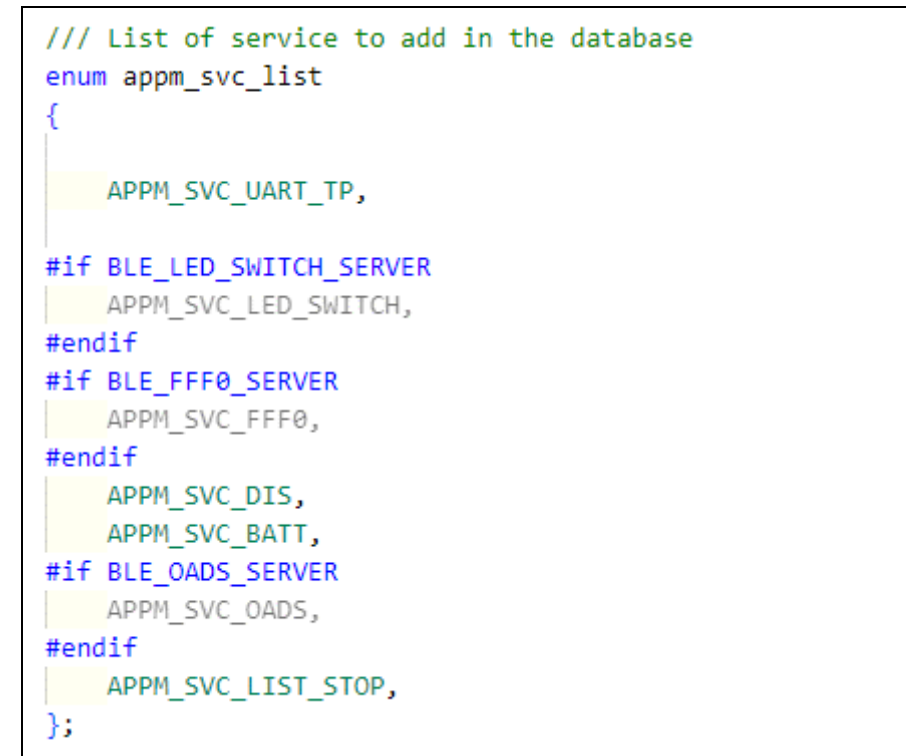

3. 在 app.c 中新增函数列表以建立 database

图 **13.** 函数列表

<span id="page-15-1"></span>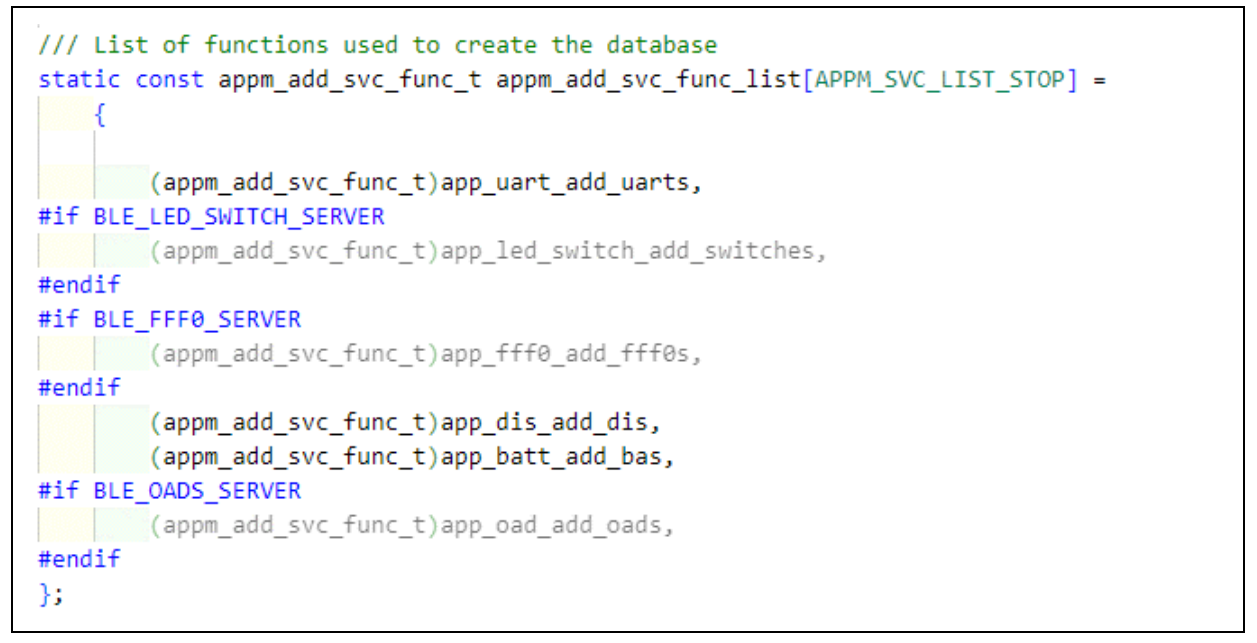

4. 在 app.c 中找到 appm\_init 函数,在其中添加 app\_led\_switch\_init 函数

<span id="page-16-0"></span>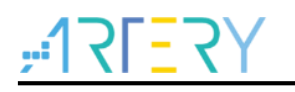

## 图 **14.** 初始化自定义服务

```
// Device Information Module
    app dis init();
   // Battery Module
    app_batt_init();
#if BLE_OADS_SERVER
   app_oads_init();
#endif
#if BLE_LED_SWITCH_SERVER
   app led switch init();
#endif
#ifdef UART TP MODE
   app_uart_tp_init();
#endif
```
<span id="page-16-1"></span>5. 在 rwip\_task.h 中的 TASK\_API\_ID 中新增自定义服务的 ID

图 **15.** 新增 **task ID**

```
TASK_ID_FCC0S = 74, // FFC0 PROFILE SERVICE TASK
 TASK ID FEE0S = 75,
TASK ID LED SWITCH = 76, // LED Switch Profile Serivice Task
 TASK ID UART TP = 77, // UART Transparent Profile Serivice Task
```
6. 在 prf.c 中添加 led\_switch\_prf\_itf\_get 函数的调用

图 **16.** 调用 **led\_switch\_prf\_itf\_get()**

<span id="page-17-0"></span>

| static const struct prf_task_cbs * prf_itf_get(uint16_t task_id) |  |  |  |  |  |
|------------------------------------------------------------------|--|--|--|--|--|
| const struct prf_task_cbs* prf_cbs = NULL;                       |  |  |  |  |  |
| switch(KE_TYPE_GET(task_id))                                     |  |  |  |  |  |
| #if (BLE_UART_TP_SERVER)                                         |  |  |  |  |  |
| case TASK_ID_UART_TP:                                            |  |  |  |  |  |
| prf cbs = uart_tp_prf_itf_get();<br>break;                       |  |  |  |  |  |
| #endif // (BLE_UART_TP_SERVER)                                   |  |  |  |  |  |
| #if (BLE_LED_SWITCH_SERVER)                                      |  |  |  |  |  |
| case TASK_ID_LED_SWITCH:                                         |  |  |  |  |  |
| prf_cbs = led_switch_prf_itf_get();<br>break;                    |  |  |  |  |  |
| #endif // (BLE_LED_SWITCH_SERVER)                                |  |  |  |  |  |

<span id="page-17-1"></span>7. 在 prf.c 中添加 led\_switch\_prf\_itf\_get 函数的声明

图 **17.** 声明 **led\_switch\_prf\_itf\_get()**

```
#if (BLE_LED_SWITCH_SERVER)
extern const struct prf_task_cbs* led_switch_prf_itf_get(void);
#endif // (BLE_LED_SWITCH_SERVER)
```
8. 在 rwprf\_config.h 中增加以下定义

<span id="page-18-0"></span>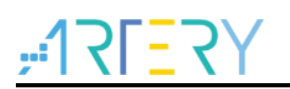

# 图 **18.** 打开自定义服务的宏及列为伺服 **profile** 的条件

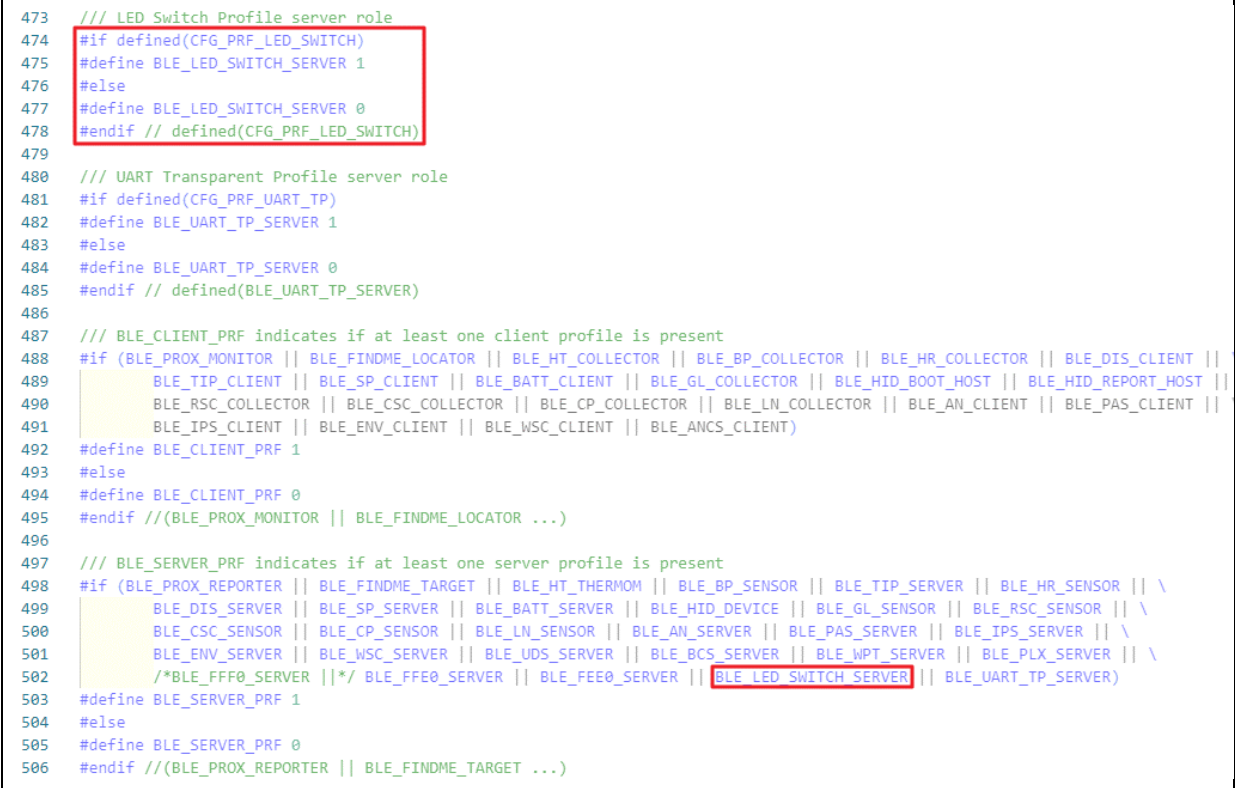

BLE\_LED\_SWITCH\_SERVER 这个宏定义在 led\_switch.c, led\_switch.h, led\_switch\_task.c, led\_switch\_task.h 中都有用到, 只有当这个宏被打开后, 编译器才会把自定义的服务编译进去。

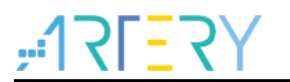

#### <span id="page-19-1"></span><span id="page-19-0"></span>**BLE** 接口说明  $24$

1. Led\_switch 服务实现一个可读写的特征, 其 UUID 及相关属性如下表所示

#### 表 **1.** 自定义服务的特征

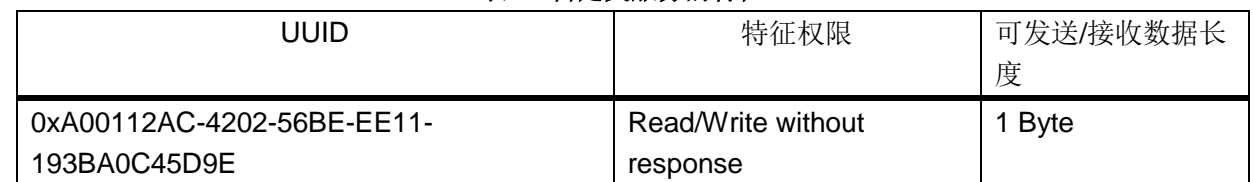

需要在 led\_switch 的 ATT database 中去设定权限

#### 图 **19.** 自定义服务的 **ATT database**

<span id="page-19-3"></span>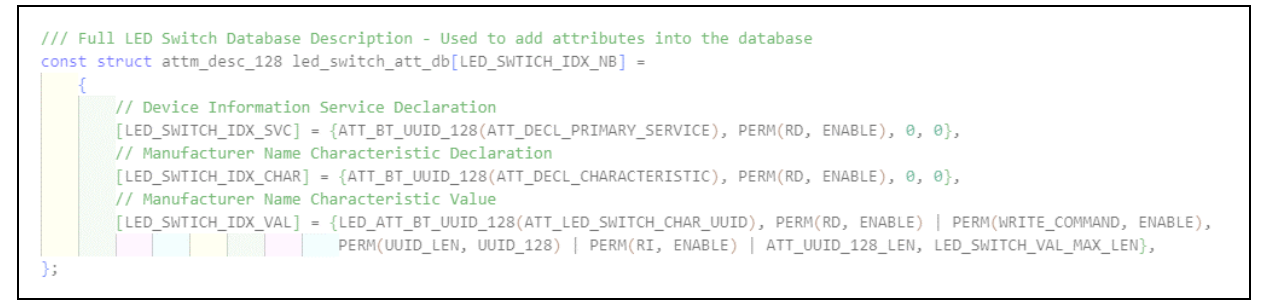

<span id="page-19-2"></span>结构体的第二个参数可以设定该服务或是特征的权限, 权限的定义如下

表 **2.** 权限定义

| 代码符号                 | 意义                     |
|----------------------|------------------------|
| <b>RD</b>            | Read                   |
| <b>WRITE REQ</b>     | Write                  |
| <b>WRITE COMMAND</b> | Write without response |
| <b>NTF</b>           | Notification           |
| <b>IND</b>           | Indication             |

<span id="page-19-4"></span>2. 数据发送函数位于 led\_switch\_task.c 中, 这边使用 gattc\_write\_req\_ind\_handler()函数来实现

#### 图 **20.** 数据发送函数

```
static int gatte write req ind handler (ke msg id t const msgid, struct gatte write req ind const *param,
                                          ke_task_id_t_const_dest_id, ke_task_id_t_const_src_id)
\overline{1}struct gattc write cfm * cfm;
    uint8_t status = GAP_ERR_NO_ERROR;//Send AT command
    UART_SEND_DATA(AT_CMD_IO_SET, param->value[0]);
    cfm = KE MSG ALLOC (GATTC WRITE CFM, src id, dest id, gattc write cfm);
    cfm-\lambdaande = param->handle;<br>cfm-\lambdastatus = status;
    ke_msg_send(cfm);
    return (KE MSG CONSUMED);
þ,
```
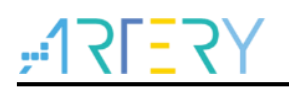

3. 数据接收函数位于 app\_led\_switch.c 中,这边使用 led\_switch\_value\_req\_ind\_handler()来实 作,里面可以透过 switch 去增加其他 case, 用户可以参考范例去实做

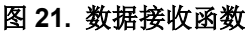

<span id="page-20-0"></span>static int led\_switch\_value\_req\_ind\_handler(ke\_msg\_id\_t const msgid, struct led\_switch\_value\_req\_ind const \*param, ke task id t const dest id, ke task id t const src\_id) const uint8\_t led\_on = 1, led\_off =  $\theta$ ; // Initialize length uint8 t len =  $0;$ // Pointer to the data uint8 t \*data =  $NULL;$ at rsp content \*rsp content; // Check requested value if (uart\_tp\_mode\_flag == false) ₹ switch (param->value) case LED ON OFF STATUS: // AT command UART SEND DATA(AT CMD IO GET); // Wait for response rsp\_content = at\_wait\_for\_rsp(); // Set information len = APP\_LED\_SWITCH\_LEN; if  $(rsp_countent{-}data[4] == 0x31)$ €  $data = (uint8_t * )\&led of f;$ ₹ else ₹  $\vert$  data =  $(uint8_t * )$ &led\_on; Þ break; default: ASSERT\_ERR(0); break;

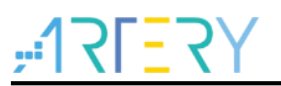

#### <span id="page-21-0"></span> $\overline{3}$ **AT command**

#### <span id="page-21-1"></span> $3.1$ 概述

海斯命令集(Haves command set), 又称 AT 命令集(AT command set), 原本是为了海斯智能 型 300 调制解调器所开发的一种命令语言。这些命令集是由许多短的字符串组成长的命令,用于代 表拨号、挂号以及改变通讯参数的动作。大部分的调制解调器都跟随海斯命令集所制定的规则。 海斯指令可以被区分为四个群组:

- 1. 基本指令集:一个大写字符跟着一个数值,例如:M1
- 2. 延伸指令集: 一个"&"以及一个大写字符跟着一个数值,这是基本指令集的延伸, 例如: &M1
- 3. 特殊指令集: 通常用一个倒斜线("\")或一个百分比符号("%");这很广泛使用在调制解调器 制造厂商
- 4. 缓存器指令集:Sr=n 其中 r 代表是缓存器的编号,n 代表是要指定给缓存器的数值

#### <span id="page-21-2"></span>无线蓝牙模块命令  $3.2$

在本应用笔记中,只使用到基本指令集的部份。一些重要的字符用于调制解调器初始化:

- 1) AT "Attention":告知调制解调器后面跟着是调制解调器指令,每一行以 AT 为起始
- 2) Z 重新设定(reset)调制解调器回到初始状态
- 3) (a comma) 使软件暂停一秒钟, 若有多个逗点则代表暂停许多秒
- 4) ^M 传送一个终止符(Carriage Return)给调制解调器,这是一个控制字符(当传送此字符其 实是传送一个字节, 内容为 ASCII 的 CR)

<span id="page-21-3"></span>以下列出本应用中有实作的 AT command 列表:

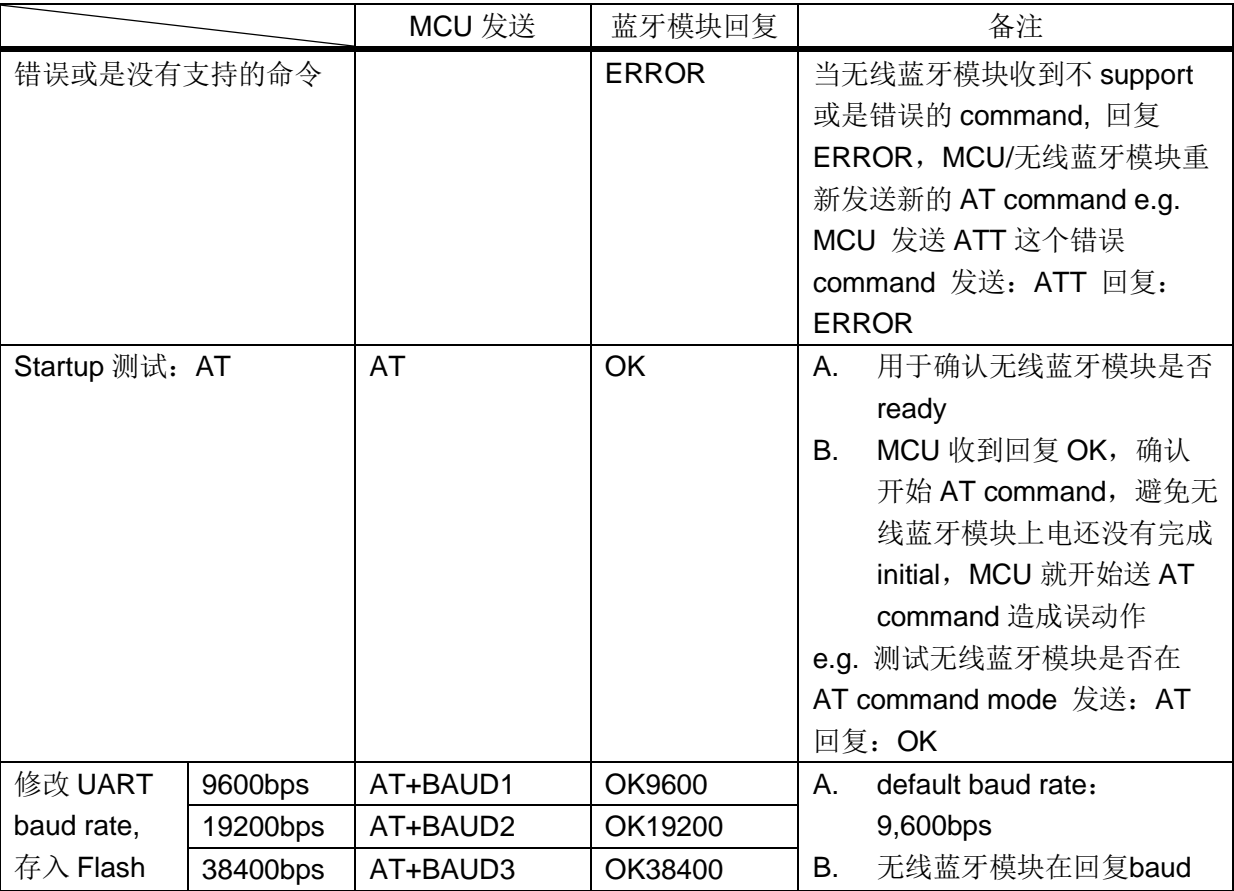

# 表 **3. AT command set list(send from MCU)**

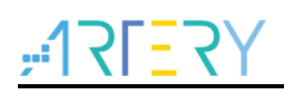

# **BLE Application Note**

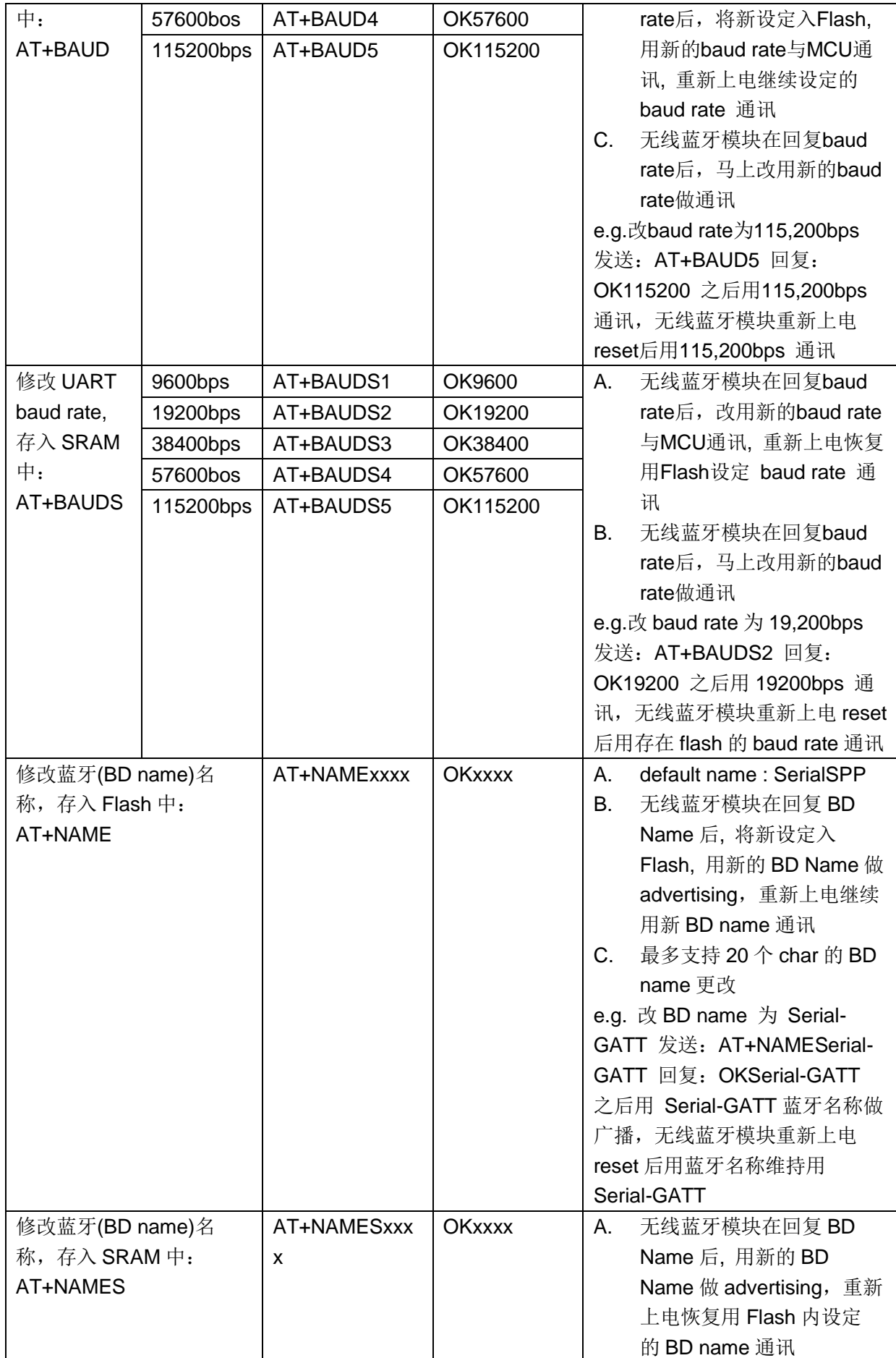

t of the light

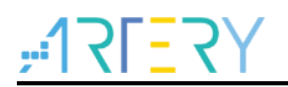

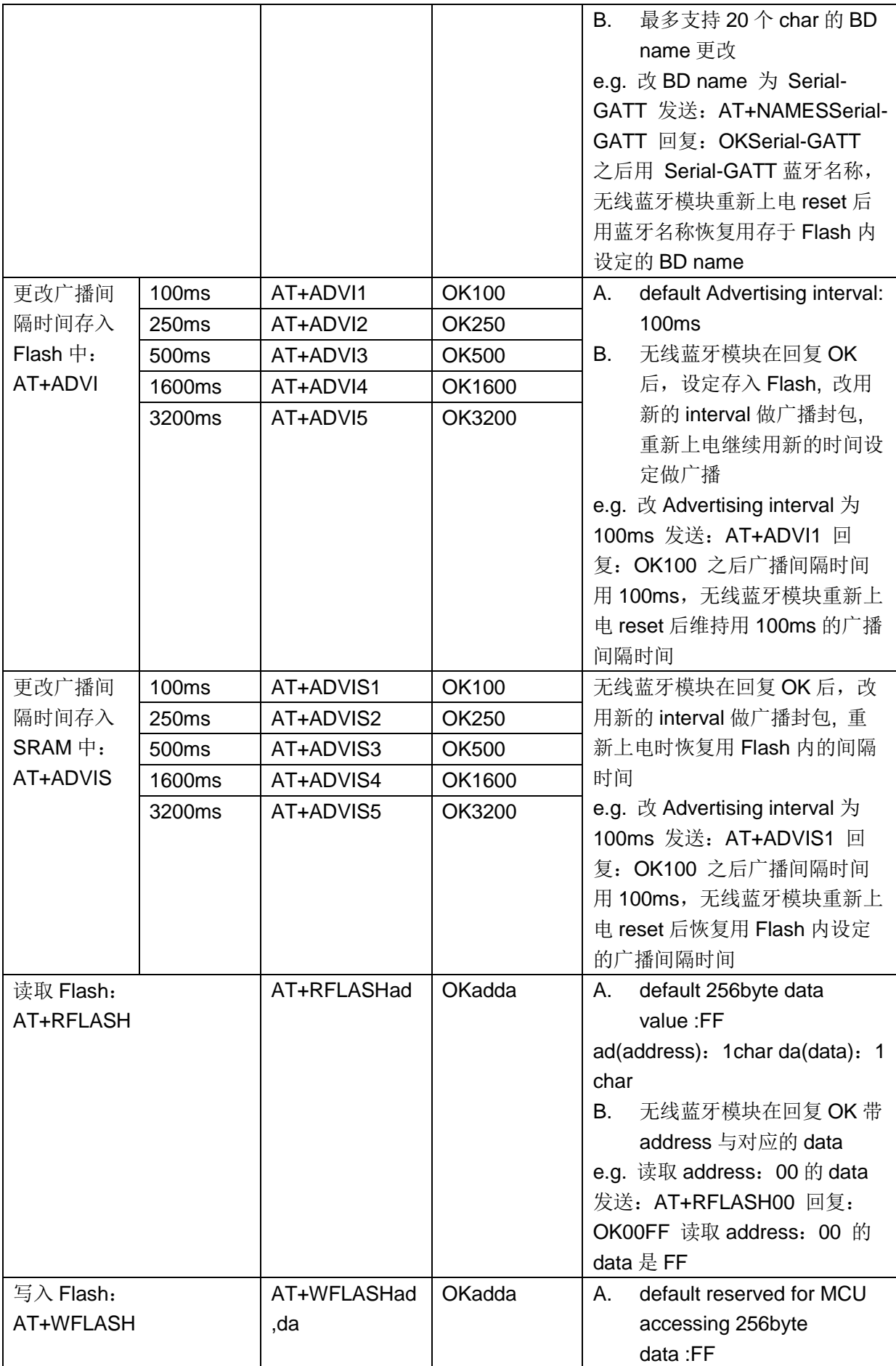

m.

<u>io an</u>

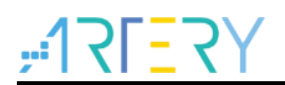

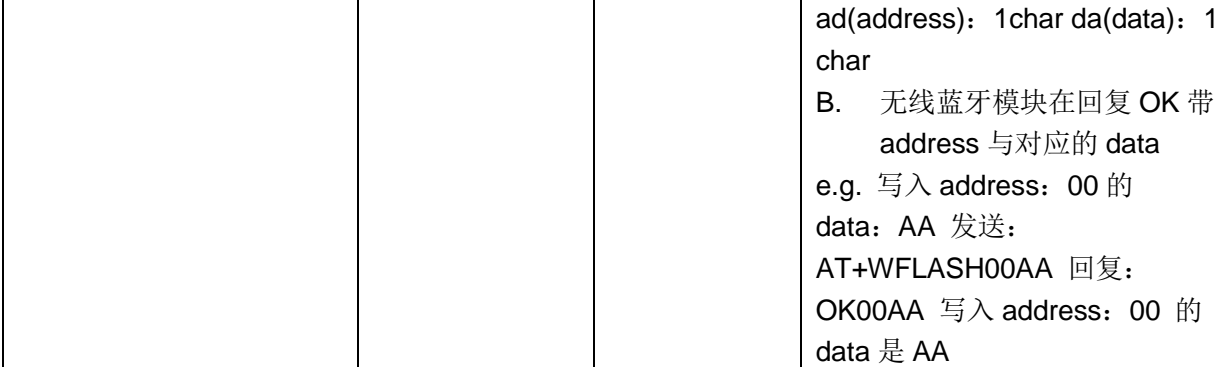

<span id="page-24-0"></span>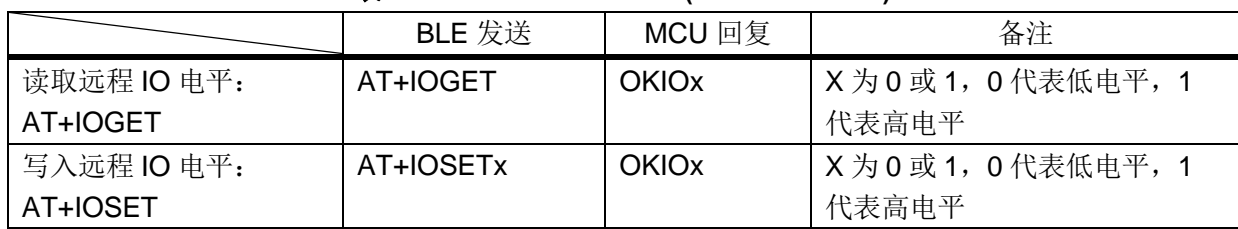

# 表 **4. AT command set list(send from BLE)**

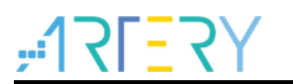

#### <span id="page-25-0"></span>**BLE** 案例使用  $\overline{\mathbf{A}}$

本案例将展示如何通过 BLE 完成手机端对 AT32WB415 的操作,包括 IO 控制以及 IO 数据读取。

#### <span id="page-25-1"></span>硬件资源  $4.1$

- 1) AT-START-WB415 Board
- 2) Smartphone with LightBlue APP
- 3) Micro USB cable

<span id="page-25-4"></span>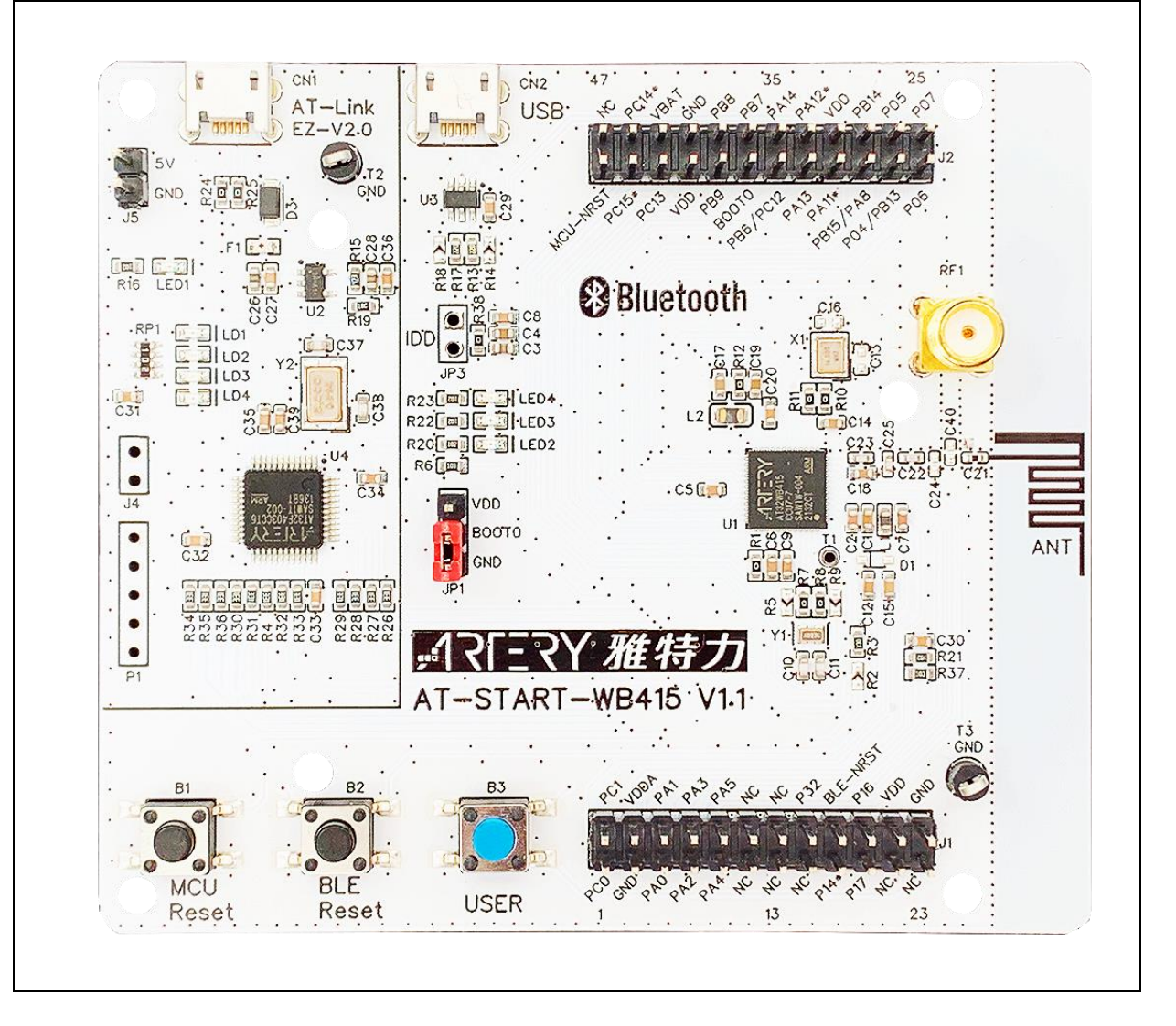

# 图 **22. AT-START-WB415 Board**

#### <span id="page-25-2"></span> $4.2$ 软件资源

#### <span id="page-25-3"></span> $4.2.1$ **MCU** 执行操作

IO 控制及数据读取是指对 MCU 上的外设资源进行操作, 在代码中需要由用户先初始化, 并编写收 到命令后该执行的功能,本应用笔记以 GPIO 的控制为例,用户可以依此架构进行后续的开发。 1. 首先配置相应的 GPIO, 这里使用 AT-START-WB415 上的 LED2(PB7)作为被控制引脚

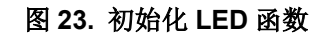

```
2071*208
        * @brief configure led gpio
209
        * @param led: specifies the led to be configured.
        * @retval none
210
211
        *212
      void at32 led init(led type led)
213
      £.
214
        gpio init type gpio init struct;
215
216
        /* enable the led clock */crm periph clock enable(led gpio crm clk[led], TRUE);
217
218
219
        /* set default parameter */
220gpio default para init(&gpio init struct);
221
222
        /* configure the led gpio */gpio init struct.gpio drive strength = GPIO DRIVE STRENGTH STRONGER;
223
224
        gpio init struct.gpio out type = GPIO OUTPUT PUSH PULL;
        gpio init struct.gpio mode = GPIO MODE OUTPUT;
225
226
        gpio init struct.gpio pins = led gpio pin[led];
227
        gpio init struct.gpio pull = GPIO PULL NONE;
        gpio_init(led_gpio_port[led], &gpio_init_struct);
228
229
      ¥
```
<span id="page-26-1"></span>2. 编写读出及写入 LED 的代码。

图 **24.** 写入 **LED**

```
240
      void at32 led on(led type led)
241
      €
242
        if(led > (LED NUM - 1))243
         return;
        if(led gpio pin[led])
244
245
         led gpio port[led]->clr = led gpio pin[led];
246
257
      void at32 led off(led type led)
258
      -{
259
        if(1ed > (LED NUM - 1))260
         return;
261
        if(led gpio pin[led])
262
         led_gpio_port[led]->scr = led_gpio_pin[led];
263
```
<span id="page-27-0"></span>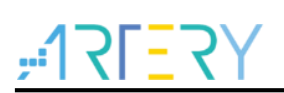

图 **25.** 读出 **LED**

| 203 | flag_status gpio_input_data_bit_read(gpio_type *gpio_x, uint16_t pins) |
|-----|------------------------------------------------------------------------|
| 204 |                                                                        |
| 205 | flag status status = $RESET$ ;                                         |
| 206 |                                                                        |
| 207 | $if(pins != (pins & gpio x-> idt))$                                    |
| 208 |                                                                        |
| 209 | $status = RESET;$                                                      |
| 210 |                                                                        |
| 211 | else                                                                   |
| 212 |                                                                        |
| 213 | $status = SET;$                                                        |
| 214 |                                                                        |
| 215 |                                                                        |
| 216 | return status;                                                         |
| 217 |                                                                        |

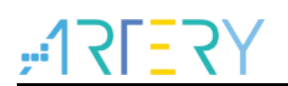

3. 在主循环中调用 at\_cmd\_handler 函数, 来完成对 AT Command 的解析, 以及针对不同命令执行 相应的操作。

<span id="page-28-0"></span>

| 123        | void at cmd handler(void)                                                   |  |  |  |  |
|------------|-----------------------------------------------------------------------------|--|--|--|--|
| 124        |                                                                             |  |  |  |  |
| 125        | $uint8$ t msg $id = SIZEOFMSG-1, i;$                                        |  |  |  |  |
| 126        | $if(recv_cmp_flag == SET)$                                                  |  |  |  |  |
| 127        | €                                                                           |  |  |  |  |
| 128        | $for(i = 0; i \Leftarrow SIZEOFMSG; i++)$                                   |  |  |  |  |
| 129        |                                                                             |  |  |  |  |
| 130        | if(memcmp(recv_data, at_cmd_list[i].at_cmd_string, strlen(recv_data)) == 0) |  |  |  |  |
| 131        | Ł                                                                           |  |  |  |  |
| 132        | $msg_id = i;$                                                               |  |  |  |  |
| 133        | break;                                                                      |  |  |  |  |
| 134        | ł                                                                           |  |  |  |  |
| 135        | ŀ                                                                           |  |  |  |  |
| 136        |                                                                             |  |  |  |  |
| 137        | switch(at_cmd_list[msg_id].msg_id)                                          |  |  |  |  |
| 138        | €                                                                           |  |  |  |  |
| 139        | case AT_CMD_IOSET0:                                                         |  |  |  |  |
| 140        | Ł                                                                           |  |  |  |  |
| 141        | printf("AT_CMD_IOSET0\r\n");                                                |  |  |  |  |
| 142        | $at32$ led off(LED2);                                                       |  |  |  |  |
| 143        | at cmd send(AT RESULT OK0);                                                 |  |  |  |  |
| 144        | break;                                                                      |  |  |  |  |
| 145        | ŀ                                                                           |  |  |  |  |
| 146        | case AT_CMD_IOSET1:                                                         |  |  |  |  |
| 147        | ſ                                                                           |  |  |  |  |
| 148        | printf("AT CMD IOSET1\r\n");                                                |  |  |  |  |
| 149        | $at32$ led on(LED2);                                                        |  |  |  |  |
| 150        | at cmd send(AT RESULT OK1);                                                 |  |  |  |  |
| 151        | break;                                                                      |  |  |  |  |
| 152        | ¥                                                                           |  |  |  |  |
| 153        | case AT_CMD_IOGET:                                                          |  |  |  |  |
| 154        | ſ                                                                           |  |  |  |  |
| 155        | printf("AT_CMD_IOGET\r\n");                                                 |  |  |  |  |
| 156        | if(gpio_output_data_bit_read(GPIOB, GPIO_PINS_7))                           |  |  |  |  |
| 157        | €                                                                           |  |  |  |  |
| 158        | at cmd_send(AT_RESULT_OK1);                                                 |  |  |  |  |
| 159        | ŀ                                                                           |  |  |  |  |
| 160        | else                                                                        |  |  |  |  |
| 161        | ſ                                                                           |  |  |  |  |
| 162        | at_cmd_send(AT_RESULT_OK0);                                                 |  |  |  |  |
| 163        | ł                                                                           |  |  |  |  |
| 164        | break;                                                                      |  |  |  |  |
| 165        | ŀ                                                                           |  |  |  |  |
| 166        | default:                                                                    |  |  |  |  |
| 167        | ſ                                                                           |  |  |  |  |
| 168        | printf("AT_CMD_ERROR\r\n");                                                 |  |  |  |  |
| 169        | at_cmd_send(AT_RSP_ERROR);                                                  |  |  |  |  |
| 170<br>171 | break;                                                                      |  |  |  |  |
| 172        |                                                                             |  |  |  |  |
| 173        | $recv_{cm} = false = REST;$                                                 |  |  |  |  |
| 174        | memset(recv_data, 0, strlen(recv_data));                                    |  |  |  |  |
| 175        |                                                                             |  |  |  |  |
| 176        | ł                                                                           |  |  |  |  |
|            |                                                                             |  |  |  |  |

图 **26.** 调用写入及读出 **GPIO** 的函数

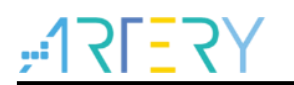

# <span id="page-29-0"></span>4.2.2 无线蓝牙模块接收请求

蓝牙端的命令处理,主要是靠 app.c 中 app\_user\_entry()这个函数, 在 uart\_rx\_done 这个 flag 立起 之后, 会进 at result to prefix()进行解析, 判断收到的数据是不是 AT command 及判断对应的命令 号,之后再根据命令号进入符合的 case,执行相应的请求事件后,再回响应给 MCU 端。

#### 图 **27. app\_user\_entry()**在 **main loop** 中被轮询

```
while(1)//schedule all pending events
  rwip schedule();
  app user entry();
  // Checks for sleep have to be done with interrupt disabled
  GLOBAL INT DISABLE () ;
  oad updating user section pro();
  if (wdt disable flag == 1)
  4
    wdt disable();
  Þ
```
#### 图 **28.** 解析收到的数据

```
if (uart rx done == 1)
Æ
    // uint8 t baud change = 0;
    uint8 t len;
    uint8 t rsp code;
    //uint8 t idx;extern uint8 t rxdata buffer len;
    at prefix t *prefix cmd;
    uint8_t w_flash_buf[2];
    //len = strlen((char*) rxdata buffer);
    len = rxdata buffer len;
    rxdata buffer len = 0;
    if(rxdata buffer[len-1] == '\n\ln')
    Ŧ
        //AT command finish
        //UART PRINTF("finish\r\n");
        memcpy(&AT cmd buf[recv AT cmd idx], rxdata buffer, len);
        //UART PRINTF("%s\r\n", AT cmd buf);
        AT cmd len += len;
        recv AT cmd idx = 0;
    Þ
    else
    €
        //command not finish
        memcpy(&AT_cmd_buf[recv_AT_cmd_idx],rxdata_buffer,len);
        recv_MT_{cmd} idx = len;
        AT_cmd_len += len;
        \overline{\text{uart}}\text{rx} done = 0;
        //UART PRINTF("not finish\r\n");
        return;
    Þ
    //dispatch AT-COMMAND
   prefix_cmd = at_result_to_prefix((char*)AT_cmd_buf, AT_cmd_len);
    uart rx done = 0;
    without_prefix_len = AT_cmd_len-prefix_cmd->prefix_len;
```

```
图 29. 选择符合的 case 执行并回复响应
```

```
switch (prefix cmd->code)
Æ
    case AT RESULT AT :
         1/\overline{d}o nothing
        #ifdef used BK3432 MCU
        UART SEND DATA (\sqrt[n]{\mathbb{R}^n}):
        #endif
        UART SEND DATA ("%s\r\n", get at rsp (rsp code));
    break:
    case AT RESULT BAUD1 :
         UART PRINTF ("recv AT RESULT BAUD1\r\n");
          #ifdef used BK3432 MCU
         UART SEND DATA("@");
          #endif
         UART_SEND_DATA("\\s\r\n", get_at_rsp(rsp_code));
          cpu delay(15);
         uart init (9600);
         w flash buf[0] = 1;
          save parameter to BK3432 USED FLASH AREA (TAG BAUD, w flash buf);
    break;
    case AT RESULT BAUD2 :
          #ifdef used BK3432 MCU
         UART SEND DATA (\sqrt[n]{\theta^n});
          #endif
         UART SEND DATA("%s\r\n", get at rsp(rsp code));
          cpu delay(15);
         w flash buf[0] = 2;
          save parameter to BK3432 USED FLASH AREA (TAG BAUD, w flash buf);
         uart init (19200);
    break:
    case AT RESULT BAUD3 :
        #ifdef used BK3432 MCU
         UART SEND DATA(\sqrt[n]{a^n});
         #endif
        UART SEND DATA("%s\r\n", get at rsp(rsp code));
        cpu delay(15);
        w flash buf[0] = 3;
        save parameter to BK3432 USED FLASH AREA (TAG BAUD, w flash buf);
        uart init(38400);
    break;
```
# <span id="page-30-0"></span>4.2.3 无线蓝牙模块发送请求

发送请求的部份,主要是根据 charateristic 的实作来添加, 在本应用中是读出及写入远端 IO 的电 平,两者都是透过 UART\_SEND\_DATA()这个函数发送 AT command 给 MCU, 但后续的作法不太一 样,因为在本应用中,写入在 Profile 的设定是 Write without response. 所以不用去等待 MCU 响应 结果: 但读出的话因为需要把值添加到 GATT 的 response 之中, 所以必须等待 MCU 端响应, 在代 码中是使用 at wait for rsp()函数等待并获取响应的数据。在得到 MCU 端数据后通过 ke\_msg\_send()函数将数据回传至手机端。

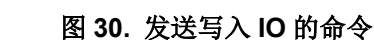

<span id="page-31-0"></span>static int gatte\_write\_req\_ind\_handler(ke\_msg\_id\_t const msgid, struct gatte\_write\_req\_ind const \*param, ke task id t const dest id, ke task id t const src\_id) Å struct gattc write cfm \* cfm;  $uint8_t = \bar{GAP}$  ERR\_NO\_ERROR; //Send AT command UART SEND DATA (AT CMD IO SET, param->value[0]); cfm = KE MSG ALLOC (GATTC WRITE CFM, src id, dest id, gattc write cfm);  $cfm-\n>handle = param-\n>handle;\ncfm-\n>status = status;\n$ ke\_msg\_send(cfm); return (KE\_MSG\_CONSUMED);  $\overline{\mathbf{r}}$ 

#### 图 **31.** 发送读出 **IO** 的命令并回传数据

```
static int custom value req ind handler (ke msg id t const msgid,
                                               struct custom_value_req_ind const *param,
                                               ke task id t const dest id,
                                               ke task id t const src id)
\overline{A}// Initialize length
    uint8 t len = 0;
    // Pointer to the data
    uint8_t *data = NULL;at rsp content* rsp content;
    //rxdata_buffer_len = 0;
    // Check requested value
    switch (param->value)
    x
         case CUSTOM REMOTE IO STATUS:
         \overline{A}// AT command
             UART_SEND_DATA(AT_CMD_IO_GET);
             // Wait for response
            rsp_{\text{content}} = \text{at\_wait\_for\_rsp();}// Set information
             len = APP CUSTOM REMOTE IO LEN;
             if (rsp_{content} - \lambda data[4] == 0x31)\mathbf{f}data = (uint8 t *) APP CUSTOM REMOTE IO HIGH;
             \mathbf{A}else
             \overline{A}data = (uint8 t *) APP CUSTOM REMOTE IO LOW;
             \mathbf{A}} break;
        default:ASSERT ERR(0);
             break;
    \overline{\mathbf{r}}// Allocate confirmation to send the value
    struct custom_value_cfm *cfm_value = KE_MSG_ALLOC_DYN(CUSTOM_VALUE_CFM,
             src id, dest id,
             custom value cfm,
             len):// Set parameters
    cfm_value->value = param->value;
    cfm value->length = len;
    if (len)\mathbf{f}// Copy data
        memopy(&cfm_value->data[0], data, len);
    // Send message
   ke msg send (cfm value);
    return (KE MSG CONSUMED);
ł
```
a ma

# <span id="page-32-0"></span>4.2.4 软件下载

将蓝牙部份及 MCU 部份的代码编译好之后,可以通过 ICP Tool download 到 WB415 开发板,这里 需要导入两个文件,分别是 BLE 端代码 wb415 ble app\_merge.bin 和 MCU 端代码 Template.hex, 下载流程如下:

- 1. 通过 USB 将 AT-Link 连接至 PC
- 2. 打开上位机软件 Artery ICP Programmer Tool,并连接 AT32WB415 芯片
- 3. 选择 BLE 端代码,在文件信息栏目点击添加按钮,选择欲下载的文档,BLE 端编译后的默认路 径在工程项目的 output 文件夹中的 app 文件夹,选择文档 wb415\_ble\_app\_merge.bin,并填入 下载起始地址 0x00000000
- 4. 选择 MCU 端代码,同样在文件信息栏目点击添加按钮,选择欲下载的文档,MCU 端编译后的默 认路径在工程项目的 Objects 文件夹中, 选择文档 Template.hex
- 5. 点选下载后,再点击开始下载
- 6. 完成后,上位机软件会提示下载&校验完成信息

<span id="page-32-1"></span>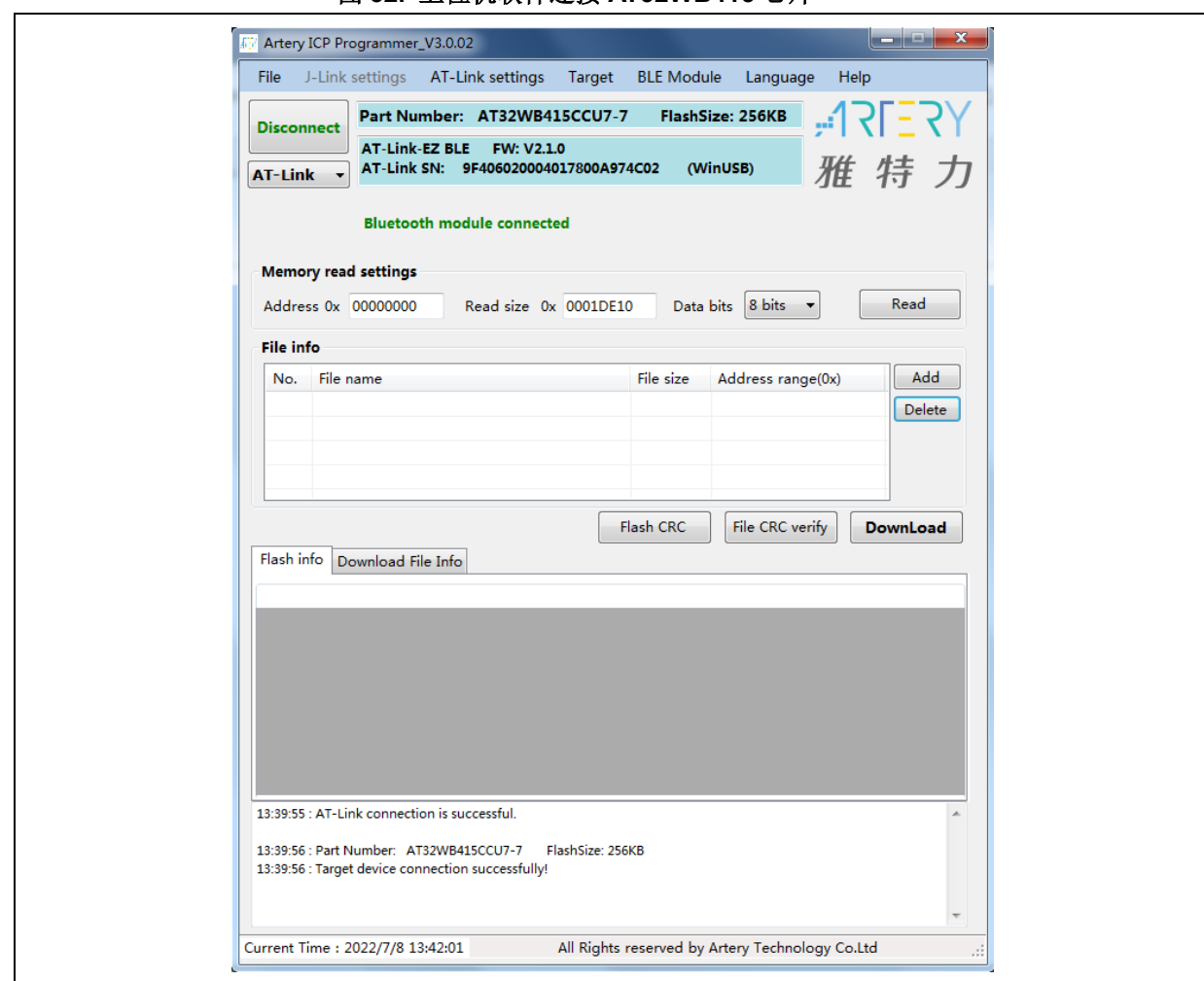

# 图 **32.** 上位机软件连接 **AT32WB415** 芯片

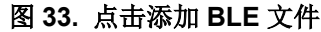

<span id="page-33-0"></span>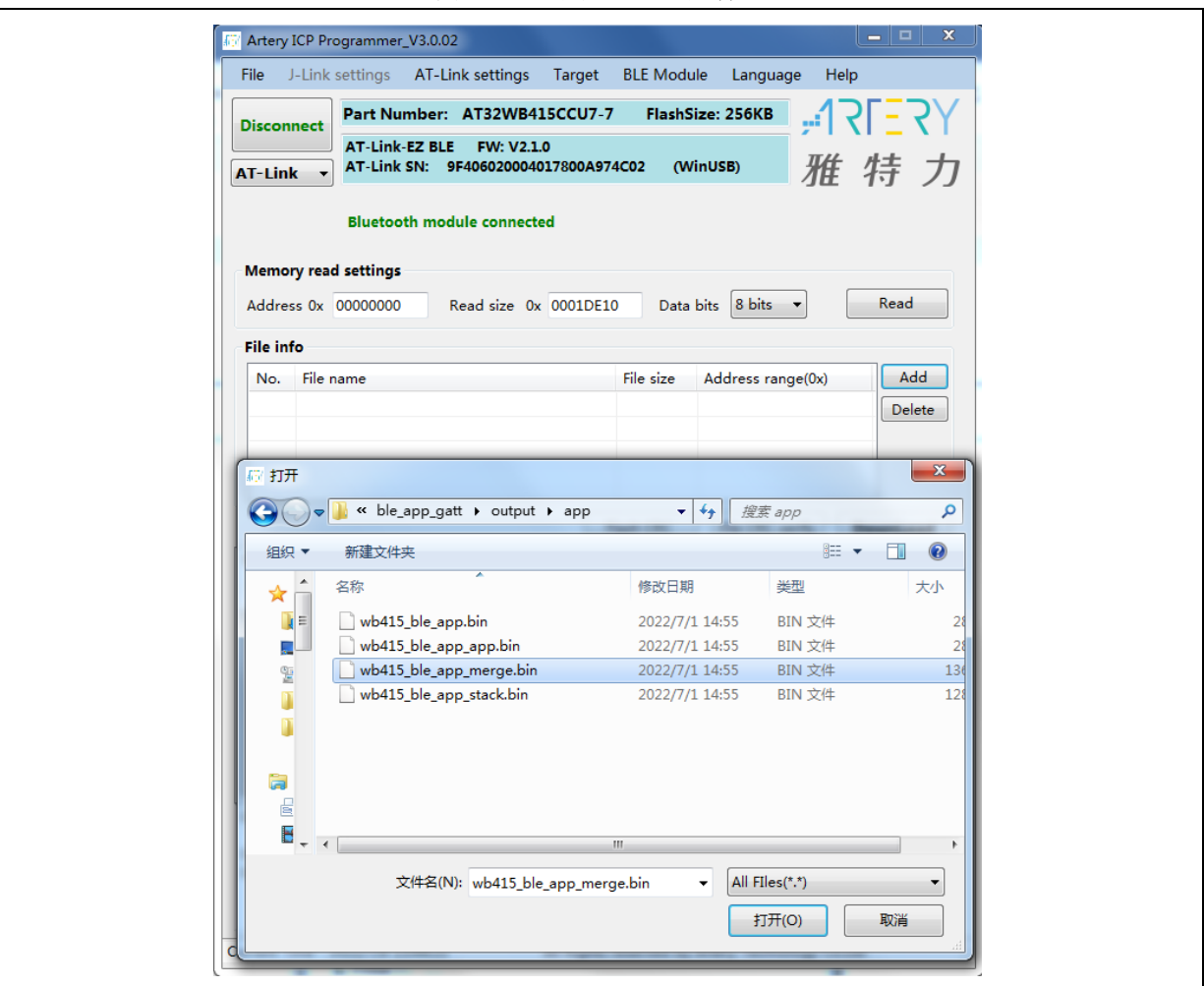

# 图 **34.** 修改 **BLE** 下载起始地址

<span id="page-33-1"></span>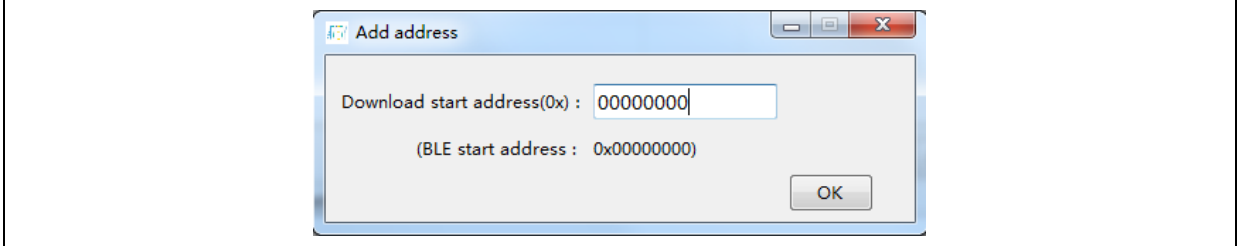

E3)

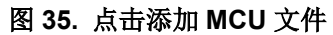

<span id="page-34-0"></span>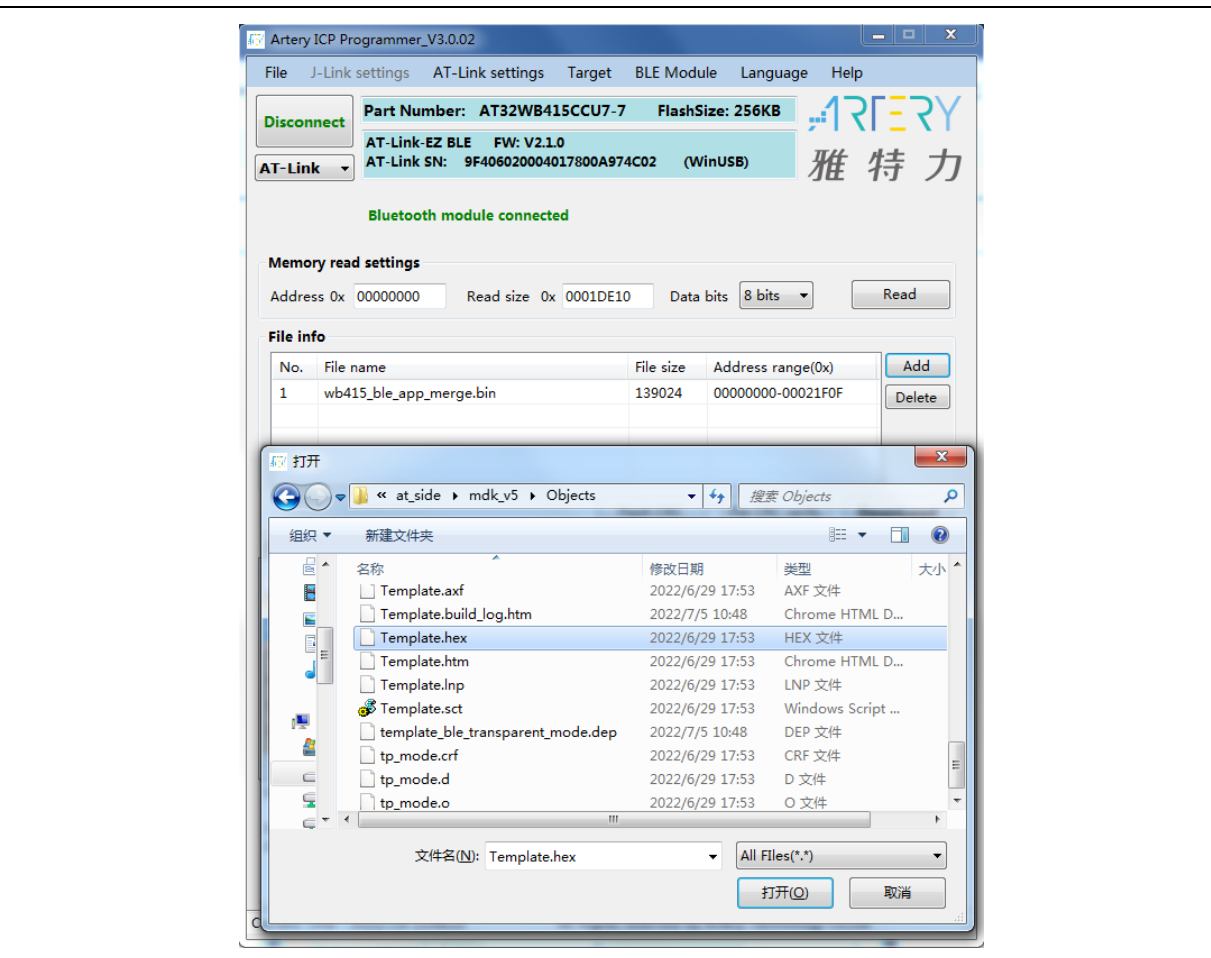

<span id="page-35-1"></span>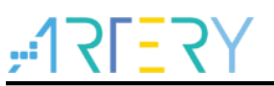

图 **36.** 点击下载**-**开始下载

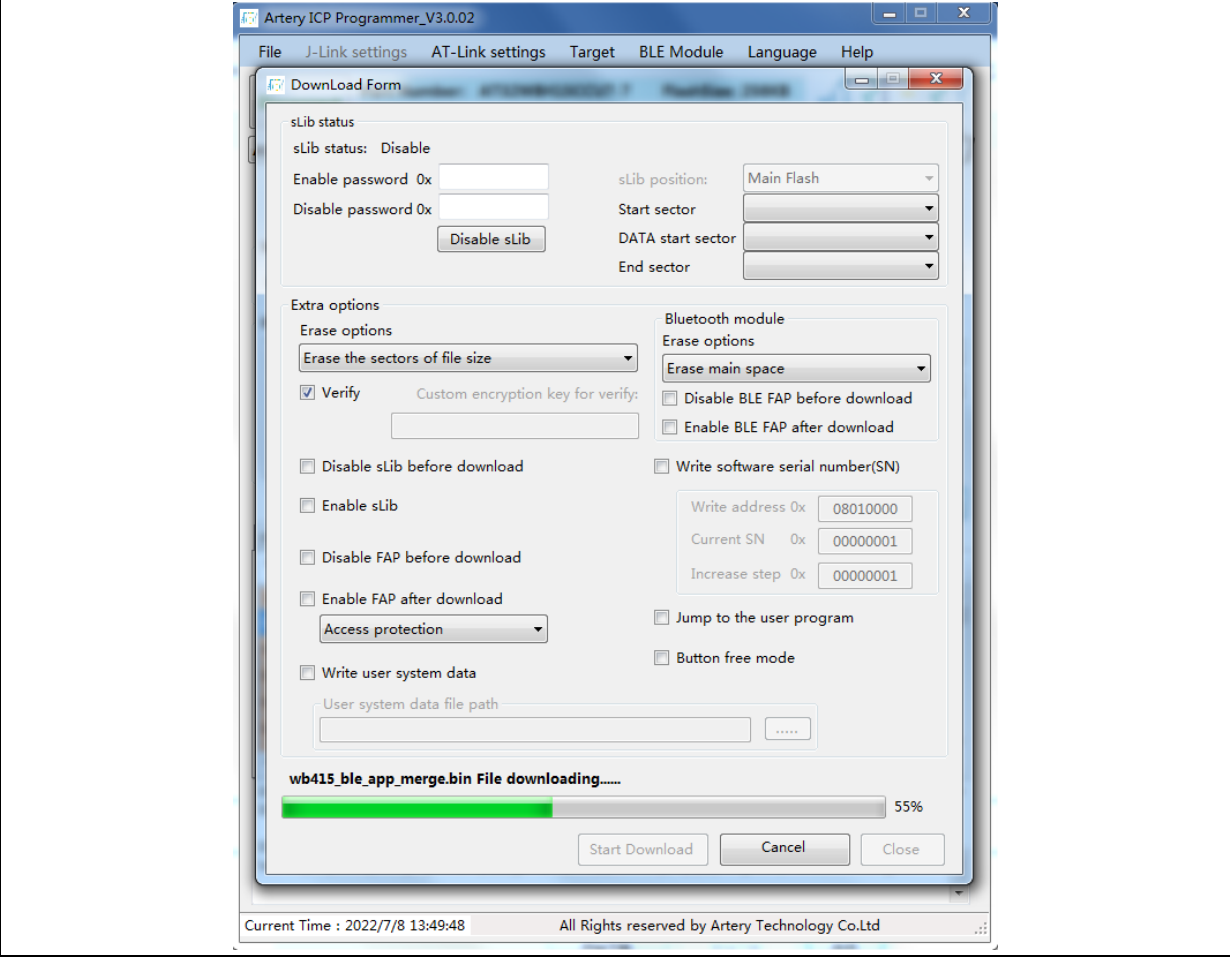

# 图 **37.** 下载**&**校验成功

<span id="page-35-2"></span>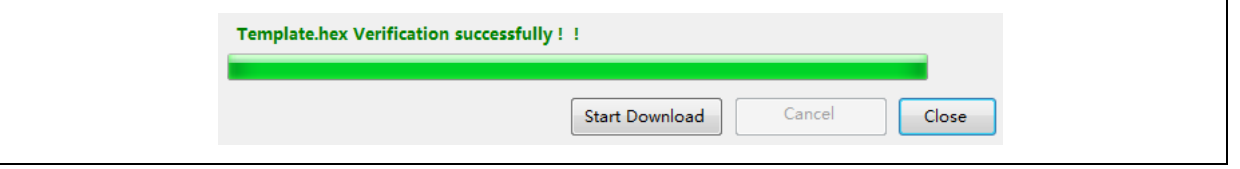

#### <span id="page-35-0"></span>**AT command** 模式  $4.3$

为了方便对 BLE 进行操作,需要在手机端安装具有蓝牙设备操作功能的蓝牙工具软件,这里以 LightBlue APP 为例。

通过以下几个步骤即可验证此案例中的 AT command 模式是否正常工作:

1. 打开 LightBlue APP, 找到名为 WB415-GATT 的蓝牙设备, 并连接。

<span id="page-36-0"></span>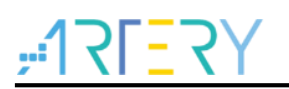

# 图 **38.** 查找 **WB415-GATT**

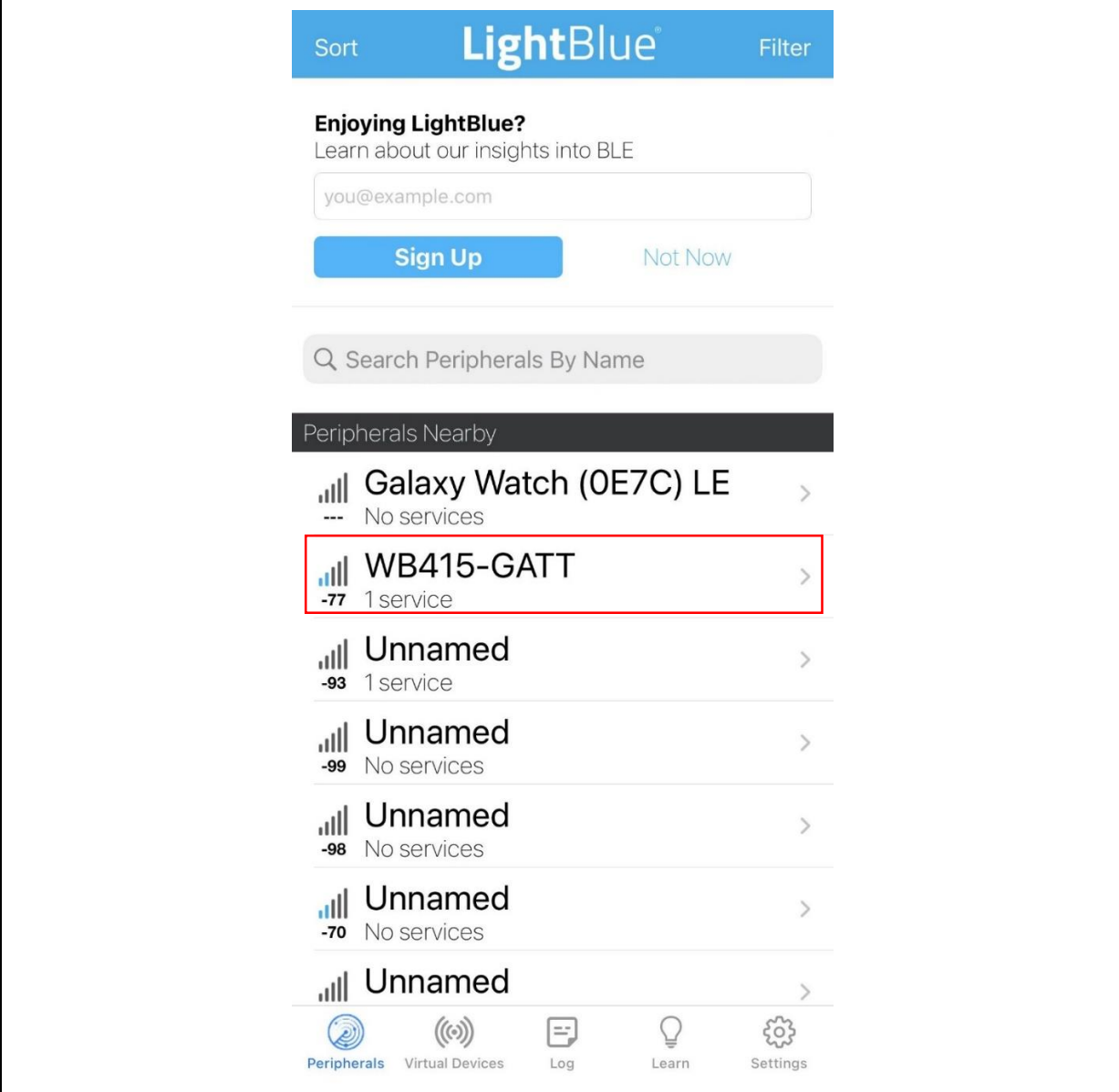

a province m.

**Contract Contract** a an ۵Ī,

n e an

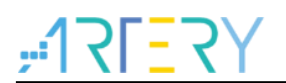

2. 查看连接状态为 connected,点击 UUID 为 0xA00012AC-4202-56BE-EE11-193BA0C45D9E 的 服务中 0xA00112AC-4202-56BE-EE11-193BA0C45D9E 这个特征, 这是 AT command 模式所 用到的服务及特征。

<span id="page-37-0"></span>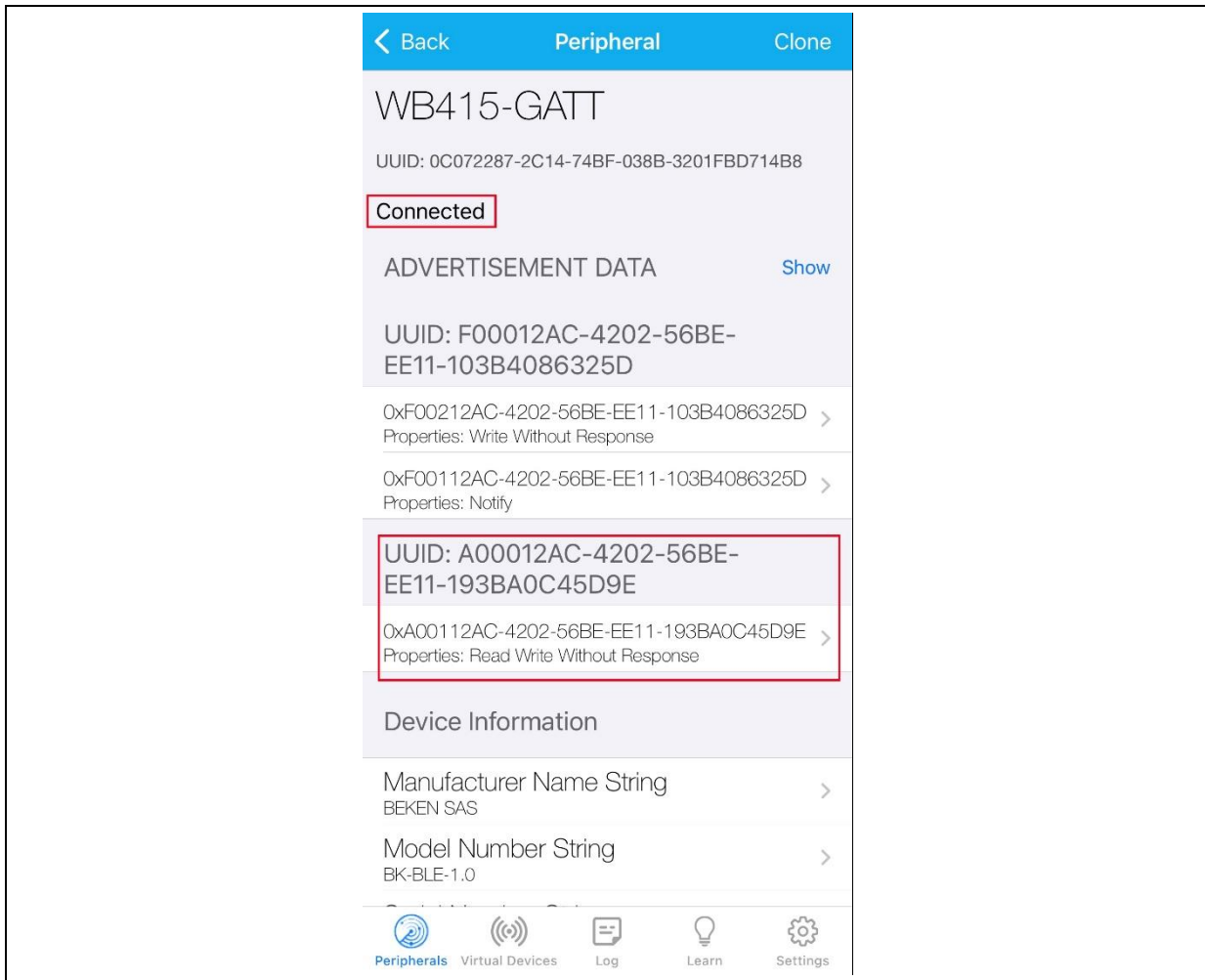

# 图 **39.** 连接状态以及 **0xA00112AC-4202-56BE-EE11-193BA0C45D9E** 特征

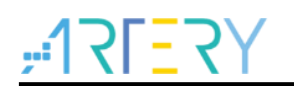

- 3. 可以看到其中有两个功能可以使用,分别是 READ VALUES 和 WRITTEN VALUES。
- 4. 点击 Read again 按钮,获取 IO 状态数据,返回的数据为 0x00 或 0x01, 分别代表 LED 的 off 及 on, 用以表示读取 IO 状态的高电平或低电平。
- <span id="page-38-2"></span>5. 点击 Write new value 按钮, 写入 0 或 1 将配置 IO 状态为低电平或高电平, 可在 AT-START-WB415 板上看到 LED2 的两种状态, 电路设计为低电平点亮 LED2。

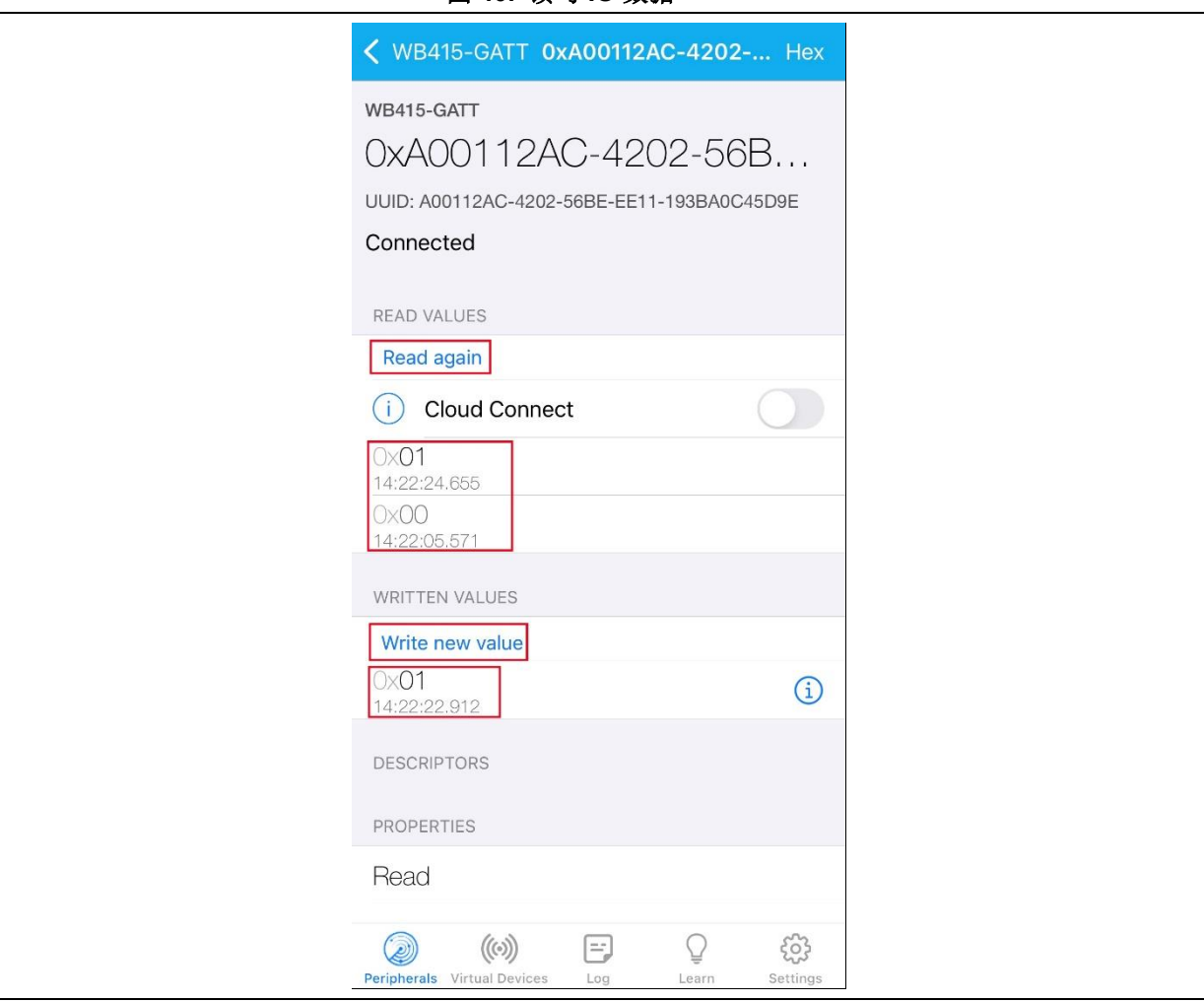

图 **40.** 读写 **IO** 数据

#### <span id="page-38-0"></span> $4.4$ 透传模式

透传命令简化了用户的开发流程,用户不必自己去实作服务与特征,只需要专注在 MCU 端的应用开 发,如果需要其他功能,可以通过定义透传数据的格式来实现,在透传模式下每笔数据的末端不需要 加上 CR + LF。本应用笔记提供两种接口的透传模式,其一是透过 WB415 的 USART2 与手机应用 对接,其二是使用 USB 接口,实做 custom HID,以下分别对两种透传模式进行说明:

#### **UART** 界面  $4.4.1$

<span id="page-38-1"></span>1. AT-START-WB415 上的 USER key 用于切换 AT command 模式和透传模式,透传模式分为 UART 接口和 USB 接口, 会透过 USART2 TX(PA2)打印出当前模式, LED3 也能指示当前模 式, AT command 模式时 LED3 熄灭, 透传模式时 LED3 点亮。

注意: 透传模式会与 AT command 模式冲突, 故进入透传模式后自定义服务将无法使用。

2. 按下 WB415 上的 USER key, 进入透传模式, LED3 会被点亮, 也可以透过 USART2 打印的信

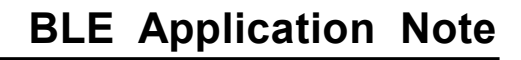

息得知现在是否进入透传模式。

<span id="page-39-0"></span>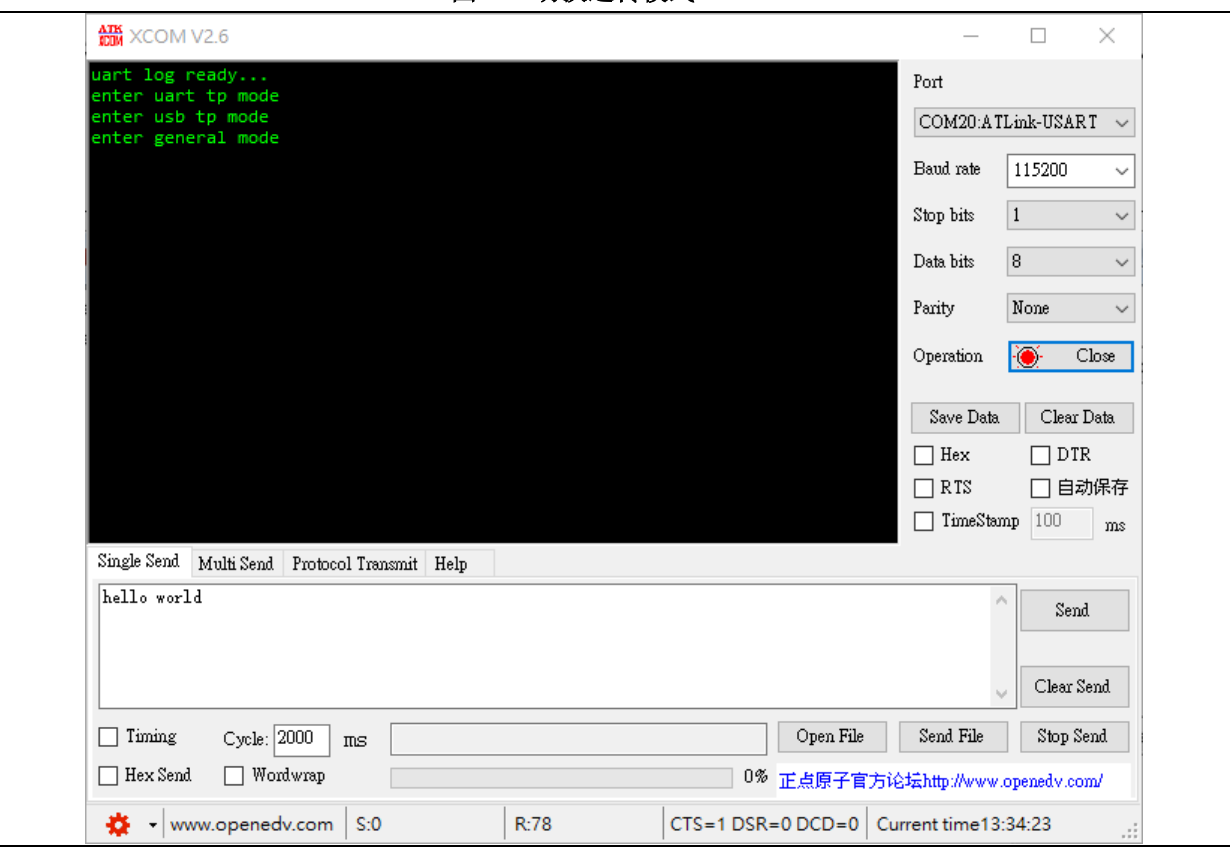

图 **41.** 切换透传模式

J.

a mata

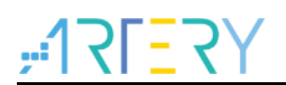

<span id="page-40-0"></span>3. 透过 LightBlue 连上 WB415 后可以看到 F000 的服务, 里面有 F001 跟 F002 两个特征, 这是透 传模式会使用到的服务及特征。

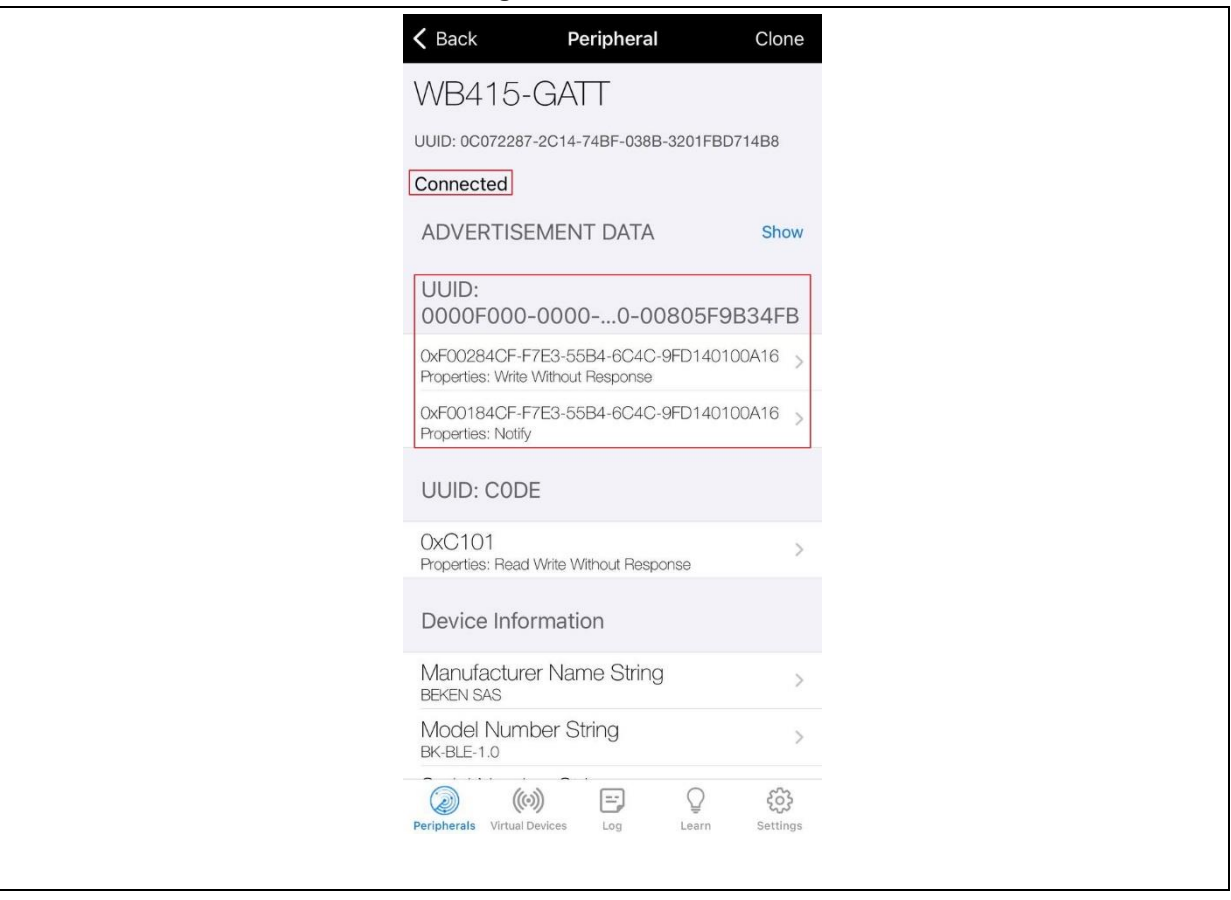

# 图 **42. LightBlue** 连接 **WB415**

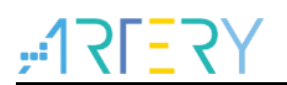

4. 使用透传模式传数据到 MCU 端, 进入 0xF002 这个特征, 将右上角的数据模式切换成 UTF-8 String, 然后点击 Write new value 输入任意字符串, 该字符串会透过 WB415 的 USART2 TX 输 出到串口助手上。

<span id="page-41-0"></span>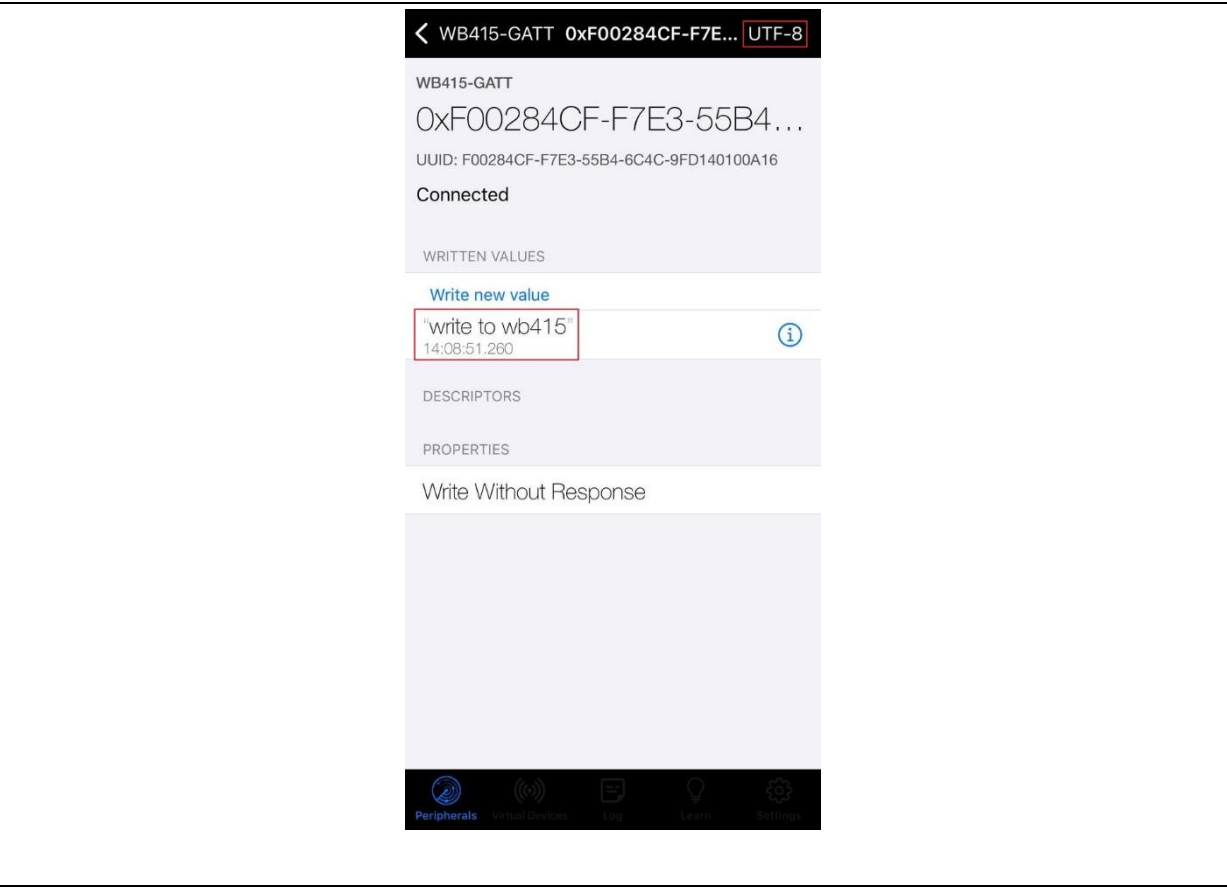

# 图 **43. LightBlue** 写入数据

<span id="page-42-0"></span>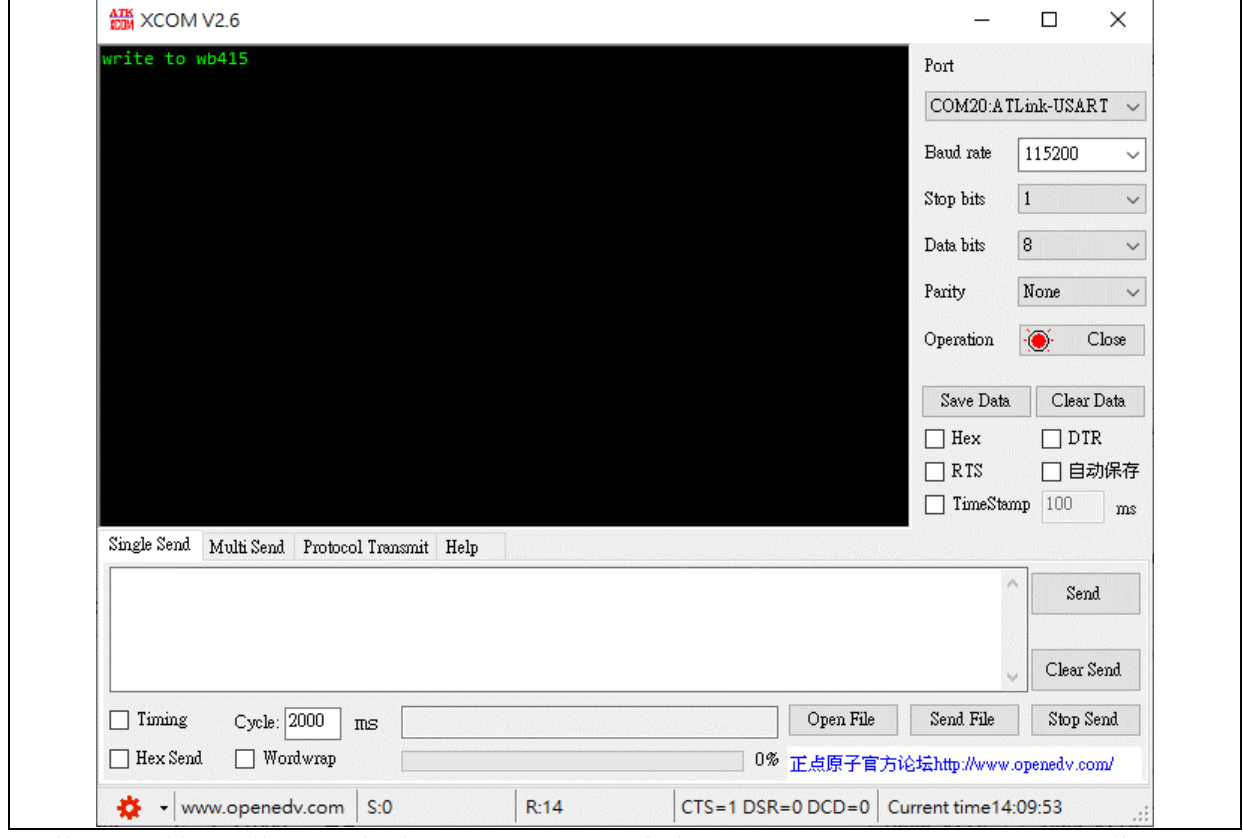

图 **44. WB415** 打印接收到的数据

5. 使用透传模式传数据到手机端,进入 0xF001 这个特征,按下 Listen for notifications, 收到的第 一笔数据会是"Notification Start",然后在串口助手输入完字符串后按下发送, 0xF001 即会显示 串口助手输入的字符串。

<span id="page-42-1"></span>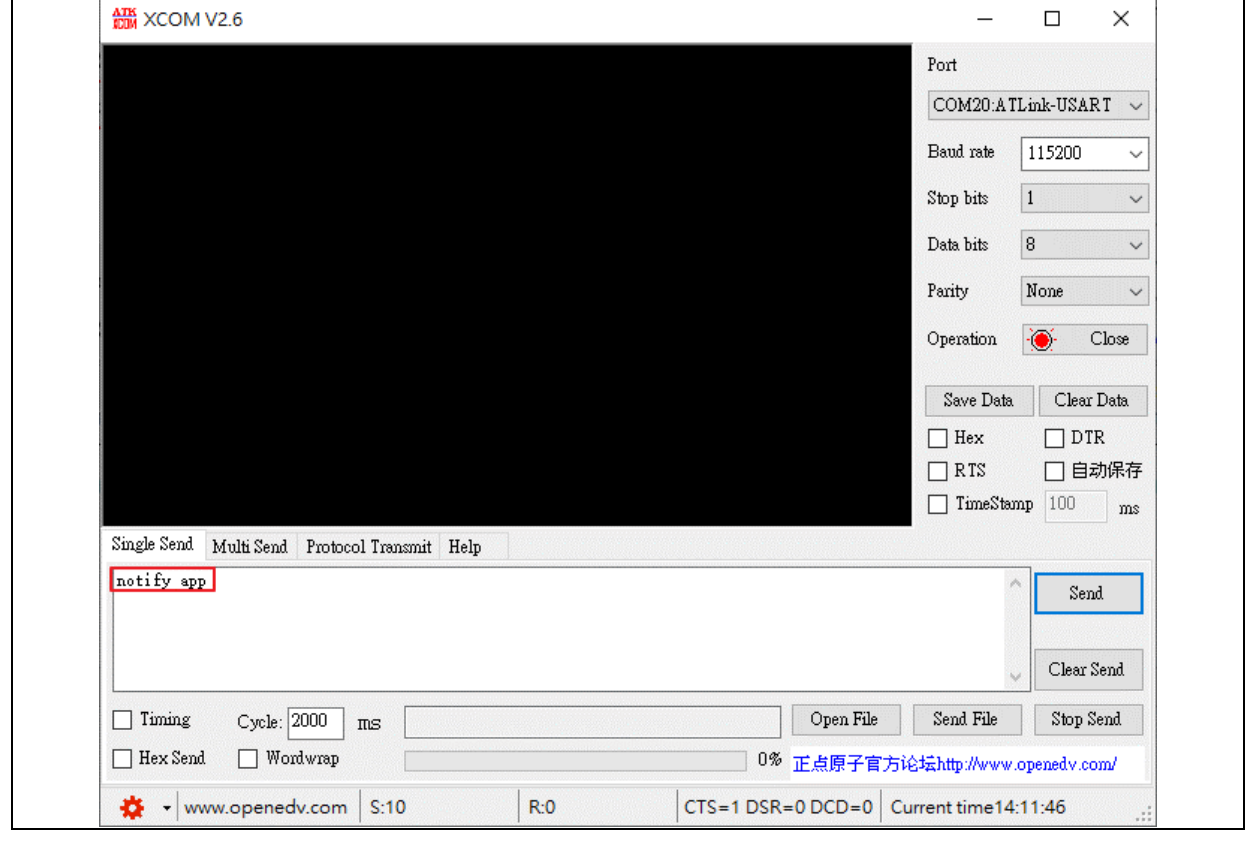

图 **45.** 输入数据至 **WB415**

<span id="page-43-1"></span>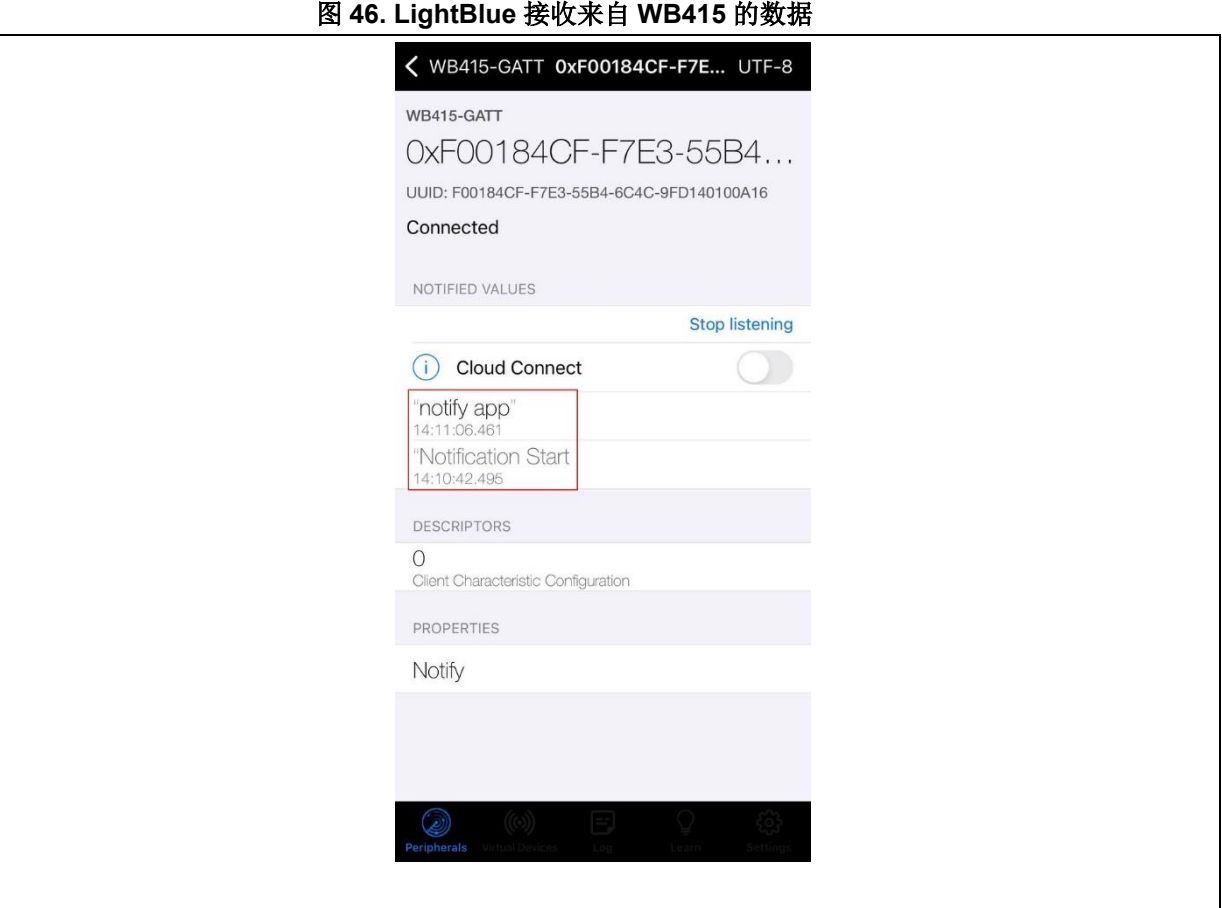

# **USB** 界面

<span id="page-43-0"></span>USB 透传模式的 demo 是基于 BSP 中的 custom HID 的 demo 修改而成, 细节可以参考 AN0097。 在 BT 端完全与 UART 透传模式相同, 使用 Artery USB HID Demo 的上位机与 WB415 对接, 在收发 数据一样使用 0xF001 及 0xF002 两个特征, 以下呈现操作的流程:

- 1. 将 WB415 切换至 USB 透传模式, 按压 USER key 可以在 UART, USB 及 General mode 之间切 换
- 2. 将 USB 线接上 WB415 的 USB 孔后,开启上位机工具并选择 USB HID target

<span id="page-44-0"></span>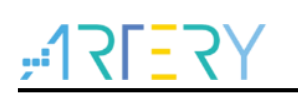

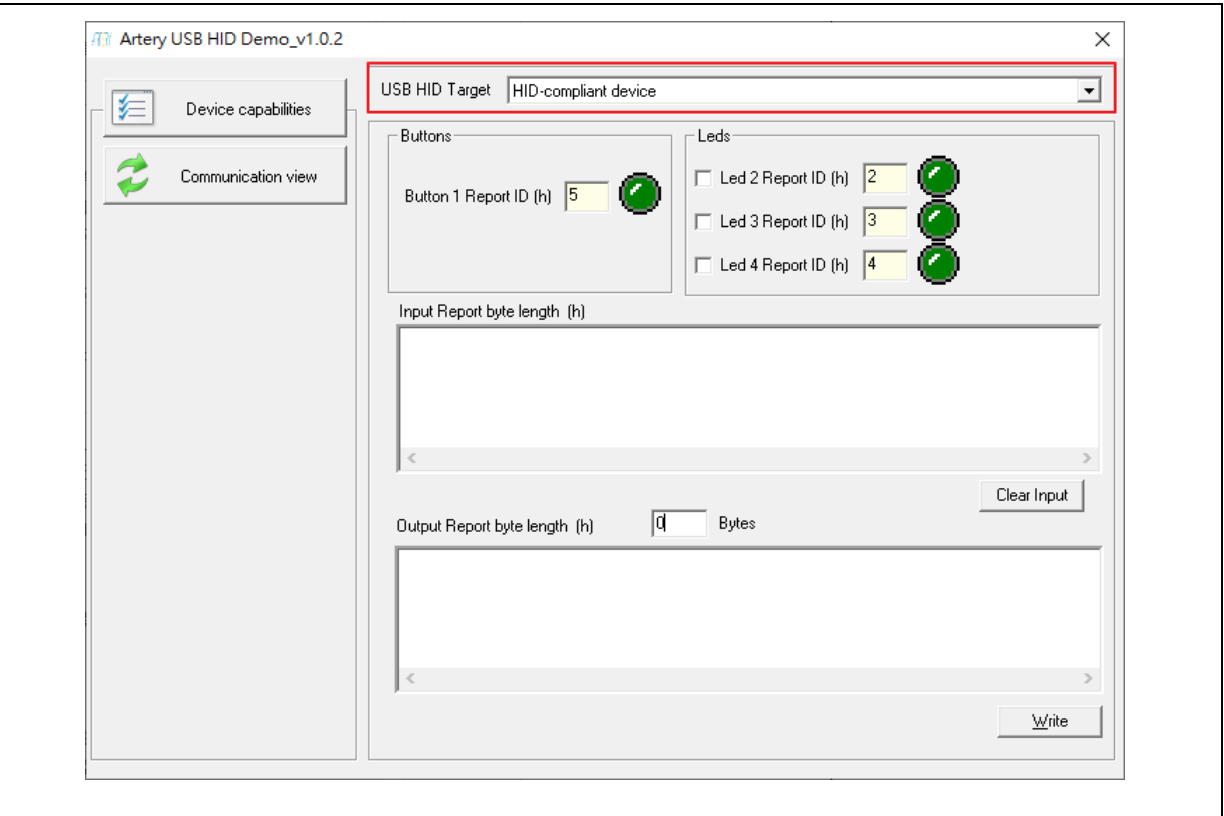

### 图 **47.** 选择 **USB HID Target**

<span id="page-44-1"></span>3. 发送数据给 APP 前, 需要先填入数据长度, 然后填入数据后按下 Write, 在手机应用上查看 0xF001 的特征, 即可以看到接收到的数据

# 图 **48.** 填入数据发送给 **APP**

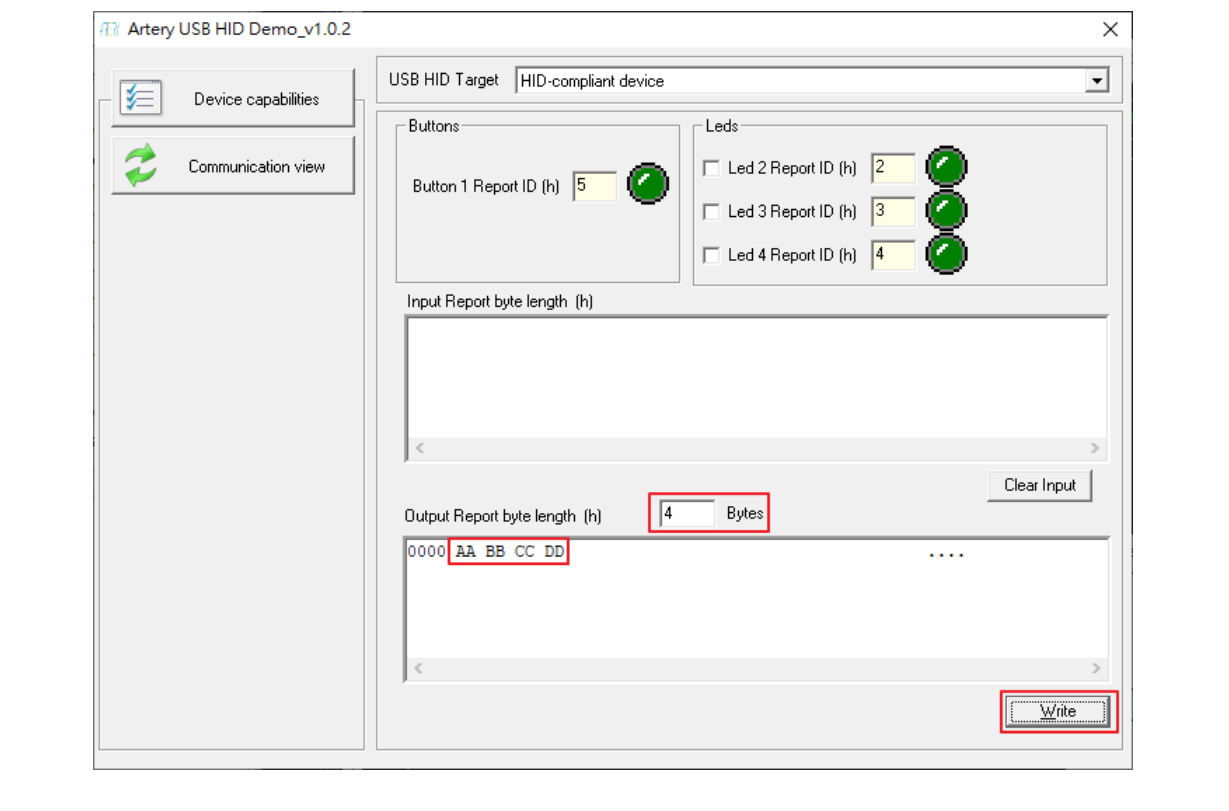

<span id="page-45-0"></span>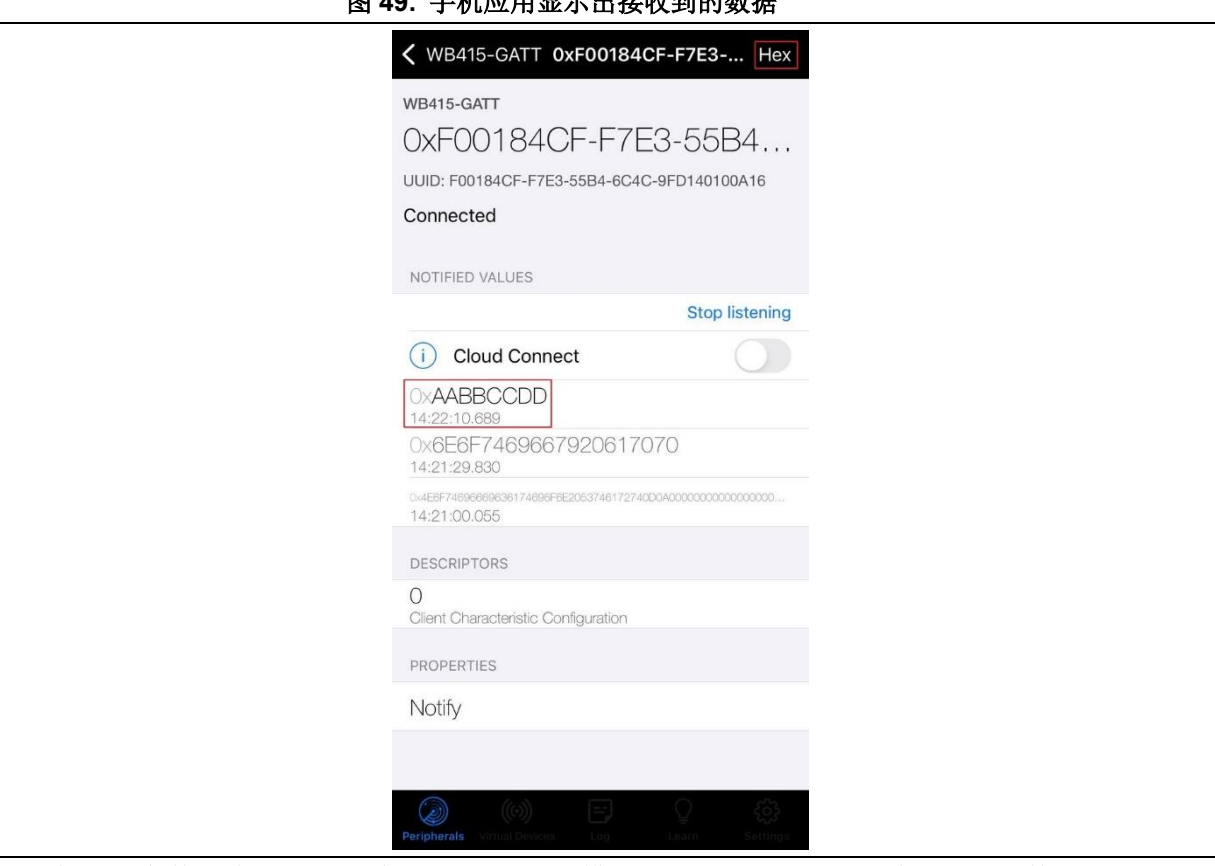

4. 手机应用发数据给 USB 上位机和 UART 透传模式相同, 找到 0xF002 特征并写入数据, 即可以 在 USB 上位机的 Input Report 字段看到手机发出的数据

<span id="page-45-1"></span>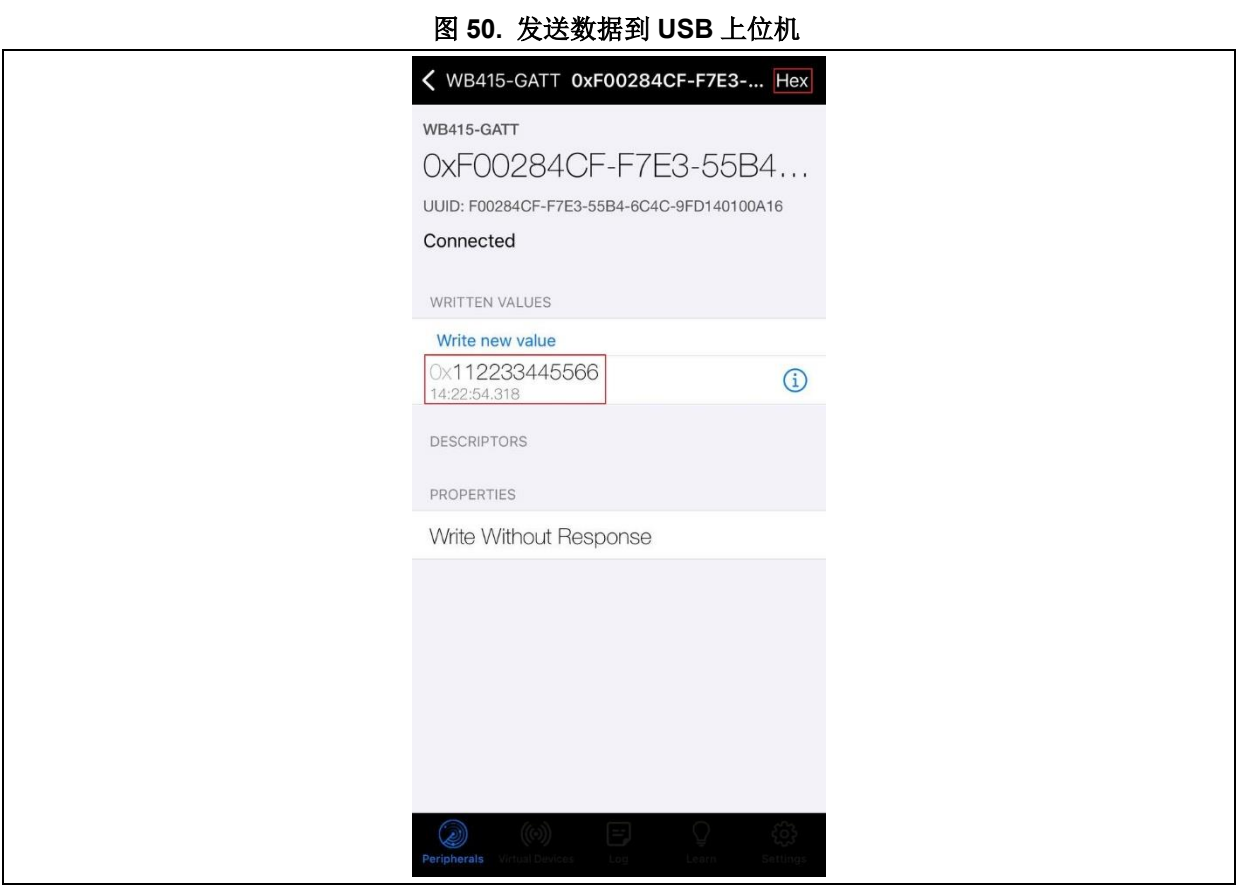

# 图 **49.** 手机应用显示出接收到的数据

<span id="page-46-0"></span>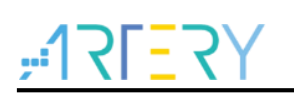

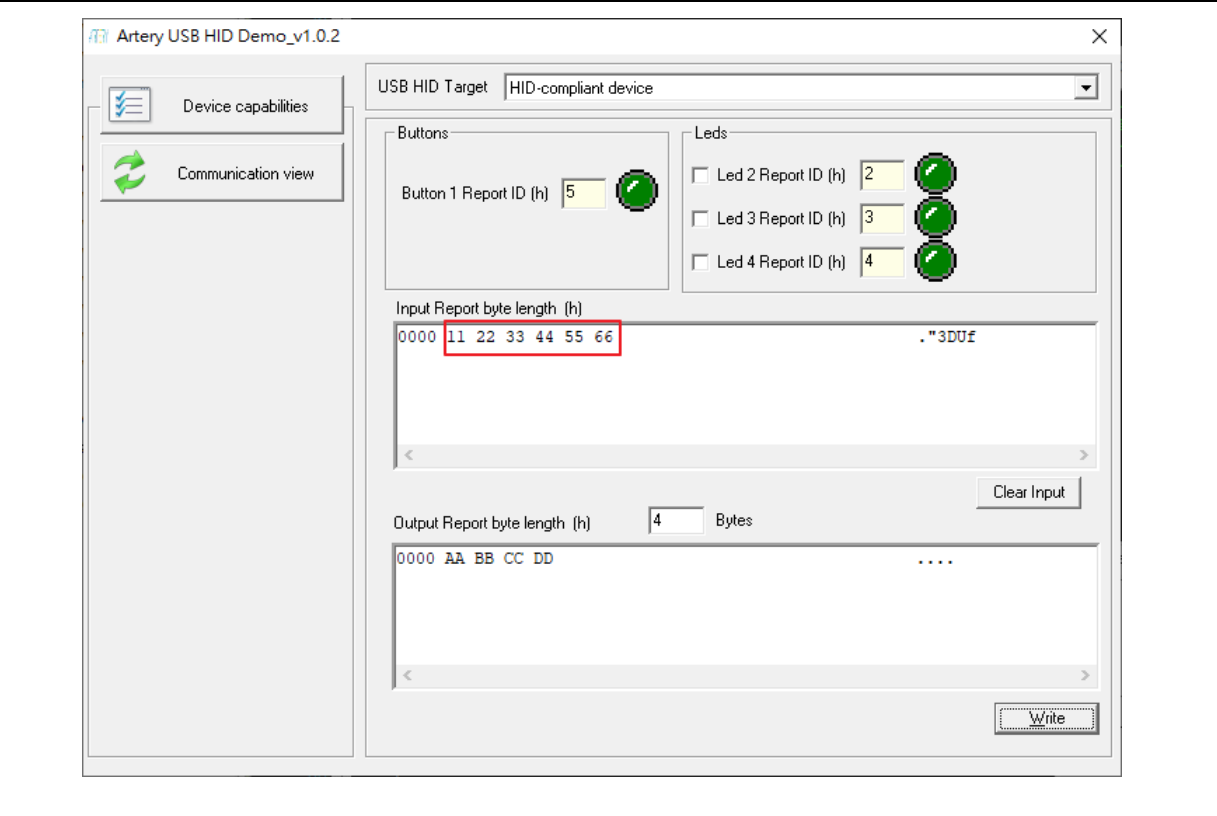

# 图 **51.** 上位机的 **Input Report** 印出接收到的数据内容

### <span id="page-47-1"></span><span id="page-47-0"></span>版本历史 5

<u>SLE37</u>

| 日期         | 版本    | 变更                                            |
|------------|-------|-----------------------------------------------|
| 2021.12.30 | 2.0.0 | 最初版本                                          |
| 2022.04.18 | 2.0.1 | 1. 使用BSP内的函式调用LED ON或LED OFF1                 |
|            |       | 2. 修改BLE Get IO状态时回传的数值, 由ASCII的H及L修改为1和0     |
| 2022.04.25 | 2.0.2 | 1. 更新WB415开发板照片                               |
|            |       | 2. 添加MCU端的代码下载说明                              |
| 2022.06.15 | 2.0.3 | 增加诱传模式案例                                      |
| 2022.07.08 | 2.0.4 | 更新ICP tool和XCOM界面截图                           |
| 2022.11.16 | 2.0.5 | 新增USB透传模式                                     |
|            | 2.0.6 | 1. 修改custom service为led switch service        |
| 2023.08.21 |       | 2. 同一自定义服务与特征为128-bit的UUID                    |
|            |       | 3. user_config.h可以keil configuration wizard配置 |

表 **5.** 文档版本历史

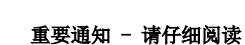

买方自行负责对本文所述雅特力产品和服务的选择和使用,雅特力概不承担与选择或使用本文所述雅特力产品和服务相关的任何责任。

无论之前是否有过任何形式的表示,本文档不以任何方式对任何知识产权进行任何明示或默示的授权或许可。如果本文档任何部分涉及任何 第三方产品或服务,不应被视为雅特力授权使用此类第三方产品或服务,或许可其中的任何知识产权,或者被视为涉及以任何方式使用任何 此类第三方产品或服务或其中任何知识产权的保证。

除非在雅特力的销售条款中另有说明,否则,雅特力对雅特力产品的使用和/或销售不做任何明示或默示的保证,包括但不限于有关适销性、 适合特定用途(及其依据任何司法管辖区的法律的对应情况),或侵犯任何专利、版权或其他知识产权的默示保证。

雅特力产品并非设计或专门用于下列用途的产品: (A) 对安全性有特别要求的应用, 例如: 生命支持、主动植入设备或对产品功能安全有要 求的系统;(B)航空应用;(C)航天应用或航天环境;(D)武器,且/或(E)其他可能导致人身伤害、死亡及财产损害的应用。如果采购商 擅自将其用于前述应用,即使采购商向雅特力发出了书面通知,风险及法律责任仍将由采购商单独承担,且采购商应独力负责在前述应用中 满足所有法律和法规要求。

经销的雅特力产品如有不同于本文档中提出的声明和/或技术特点的规定,将立即导致雅特力针对本文所述雅特力产品或服务授予的任何保证 失效,并且不应以任何形式造成或扩大雅特力的任何责任。

© 2023 雅特力科技 保留所有权利